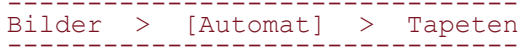

# **MOTIVE, MUSTER UND RÄUME**

Prozesse zur Gestaltung von Tapeten und Wänden

Diplomarbeit von Philip Gaedke

Studiengang Produktdesign Fakultät Gestaltung Bauhaus-Universität Weimar

Sommersemester 2005 Bearbeitungszeitraum: 14.02. - 20.06.2005

Betreuer: Dipl. Ing. Gregor Sauer Bauhaus-Universität Weimar

Prüfer: Prof. Wolfgang Sattler

Bauhaus-Universität Weimar

- 
- 
- 
- 
- 
- 
- 
- 
- 
- 
- 
- 
- 
- 
- 
- 
- 
- 
- 
- 
- 

Einleitung 6 Mustergruppen 10 Bauhaustapete 14 Eine Puppe als Maßstab 18 Schiller Tapete 20 Skizzierhilfe Video 24 Morris Tapete 26 Der Rapport 28 Raumansichten 32 Streifentapete 38 Flächenornamente 46 Kacheln 48 Freier Rapport 52 Die Arbeit mit Objekten 58 Raufaser generieren 60 Prozesse gestalten 1988 ble 1988

### **INHALT**

Bildverwaltung 82

Weiterentwicklung 85

Quellenangaben 86

Tapeten werden seit neuestem auch digital bedruckt; als Druckvorlage dient lediglich die digitale Bilddatei.

Mit diesem Verfahren können Tapetenbah nen mit individuellen Mustern in Kleinst- und Einzelauflagen relativ preisgünstig und schnell hergestellt werden.

Welche Möglichkeiten und welche Herausforderungen stellt diese individuelle Produktion an die Tapetengestaltung? Welche Art von Werkzeug kann dieser

individuellen Anforderung an die Gestaltung gerecht werden.

#### **DIE AUFGABE**

Digitale Fertigungstechniken verändern die Umstände der Produktion.

Das digital gefertigte Produkt wird maschinell hergestellt, kann aber individuell gestaltet werden. Dadurch verändert sich die Arbeit des Gestaltens. Es geht nicht nur mehr um den einen einzigen Entwurf, der dann in Serie produziert werden soll, sondern auch um Ent würfe, die sich täglich und mit jedem Kunden ändern sollten.

Für Tapeten zumindest scheint diese Zielset zung realistisch und sympatisch. Die Tapete hat etwas unverbindliches, da sie leicht auszutauschen ist und bietet gute Möglichkeiten für das experimentelle und phantasievolle Spiel. Die Verwendung von Ta peten bedeutet, Dinge zu dekorieren und sich in einer Art positiv zu äußern. Die allgemeine Suche nach neuen Ornamenten und die Lust auf Tapete, so scheint mir, liegen in der Luft.

Im indiviualisierten Gestalten sehe ich die Abkehr von einem neutralen und reduzierten Industrie-Design, welches eher ernsthaft und verantwortungsvoll daher kommt. Das individualisierte Produkt erlaubt unendli che Variationen in der Ausführung und öffnet Spielräume für viel Buntes und Experimentel les.

### **DIE MOTIVATION**

Als Gestalter simuliere und entwickle ich einen Entwurf heute eher am Computer, als dass ich direkt mit dem Material arbeite. Wenn nicht schon die Skizze, dann entsteht spätestens der erste Prototyp und die weitere Ausarbeitung zum größten Teil am Rechner. Dabei entsteht digitales Quellmaterial, wel ches von Maschinen zu Produkten materiali siert wird.

Der Rechner wird somit zwangsläufig zum Reißbrett und zur Werkstatt, wo die Dinge ihre Gestalt erhalten.

Werkzeuge zur digitalen Gestaltung gibt es in Form von Software bereits viele. Ob es aber genug sind und ob es gut sein kann, wenn alle mit den gleichen, oder sehr ähnlichen Tools arbeiten, stelle ich in Frage. Denn das verwendete Werkzeug schreibt oft schon den Charakter eines Ergebnisses vor. Und eine individuelle Produktion verlangt auch eine individuelle Gestaltung.

Ich habe mir deshalb ein eigenes Werkzeug programmiert, mit dem ich Tapeten und wandfüllende Muster gestalten kann. Es handelt sich dabei um eine Art Automaten, der Bildmotive in automatisierten Prozessen zu Mustern verarbeitet. Ich bezeichne dieses Werkzeug daher als den "Bildautomaten".

Der Bildautomat ist eine Entwurfsumgebung, da auf die Gestalt dieser automatisierten Pro zesse Einfluß genommen werden soll.

#### **DER ANSATZ**

Es ist ein persönliches Werkzeug geworden, welches ich zum jetzigen Stand nur alleine verwenden kann.

Teile davon ließen sich zwar einfach veröffent lichen, aber die Arbeit geht oft über das Drü cken von Knöpfen und Einstellen von Reglern hinaus. Neue Entwürfe verlangen auch einen erneuten Eingriff in den Programmcode, denn dort steht, wie die Tapetenmuster aussehen sollen.

Der Programmcode selber beinhaltet die Ideen und wird zum gestaltenden Element.

Am Anfang stehen Ideen für Entwürfe zur Gestaltung von Tapeten und Wänden. Damit verbunden ist die Frage, wie diese Tapeten zu gestalten sind; was für Werkzeuge und Prozesse werden benötigt. Ich mache mir eine Vorstellung davon, wie diese Funktionen aussehen sollen und be gründe darauf einen Bauplan für das ge wünschte Software-Programm. Einzelne Stufen in der Entwicklung sind daher schon im Vorfeld abgesteckt, aber vieles passiert auch entlang des Weges. Natürlich geht es auch darum, möglichst schnell erste Ergebnisse zu erzielen, um die ursprünglichen Ideen zu visualisieren.

Aus diesen Zwischenergebnissen leiten sich dann oft erst die nächsten Schritte ab und man hangelt sich an einer astförmigen Struk tur seinen selbst gesteckten Zielen entgegen. Dabei entstehen Löcher im Programm; es fehlen manchmal scheinbar wichtige Funktio nen, die der Ungedult zum Opfer fallen oder auf dem Weg zur ursprünglichen Idee nicht relevant sind.

Bei der Entwicklung einer Software können solche Lücken nach Bedarf immer noch im Nachhinein geschlossen werden, ohne be fürchten zu müssen, dass die Kiste zwischen zeitlich abschmiert.

Gemeint ist der spezielle Charakter einer solchen Programmentwicklung, die niemals einem finalen Punkt zu erreichen scheint.

#### **DIE METHODIK**

Das Programm ist aber bereits voll funktions fähig.

Es ist gelungen, innerhalb der Bearbeitungs zeit eine Brücke zu schlagen, von den ersten pixeligen Skizzen zu einer komplexen und ausbaufähigen Entwurfsumgebung, die pro fessionelle Ergebnisse liefern kann.

Das Gerüst steht und kann nun verfeinert und erweitert werden.

### **TECHNISCHE HERAUSFORDERUNG**

Das Endprodukt der Arbeit am Bildautomaten sollen hoch aufgelöste, digitale Bilddateien werden, die sich ohne weiteren Arbeitsschritt für den professionellen Druck von Tapeten verwenden lassen.

Solche Dateien werden sehr groß, wenn die Qualität der Darstellung gut sein soll. Aber genau diese Möglichkeit der photogra phischen Darstellung ist auch einer der gro ßen Vorteile und Neuerungen des digitalen Tapetendrucks, dem ich mit meinem Werk zeug gerecht werden will.

Die Frage lautet also, wie man wandfüllende Bilder in druckfähiger Auflösung von 300 dpi herstellen kann.

Es gibt 17 mathematische Möglichkeiten, ein unendliches Muster in der Ebene zu legen. Hierbei wird das Motiv in unterschiedlichen Kombinationen gespiegelt, rotiert und zueinander versetzt (Translation). Grundlage eines jeden Flächenornamentes ist mindestens eine dieser 17 kristallographischen Gruppen.

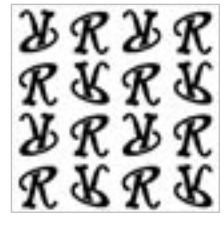

 $2 \, \mathcal{R} \, \mathcal{R} \, \mathcal{R} \, q$ pg: Spiegelung auf einer Achse mit Translation

**RRRR** pmm: Spiegelung um 2 Achsen

**RRRR** 

**RRRR** 

**RRRR** 

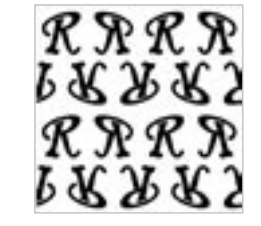

#### **MUSTER KONFIGURATOR**

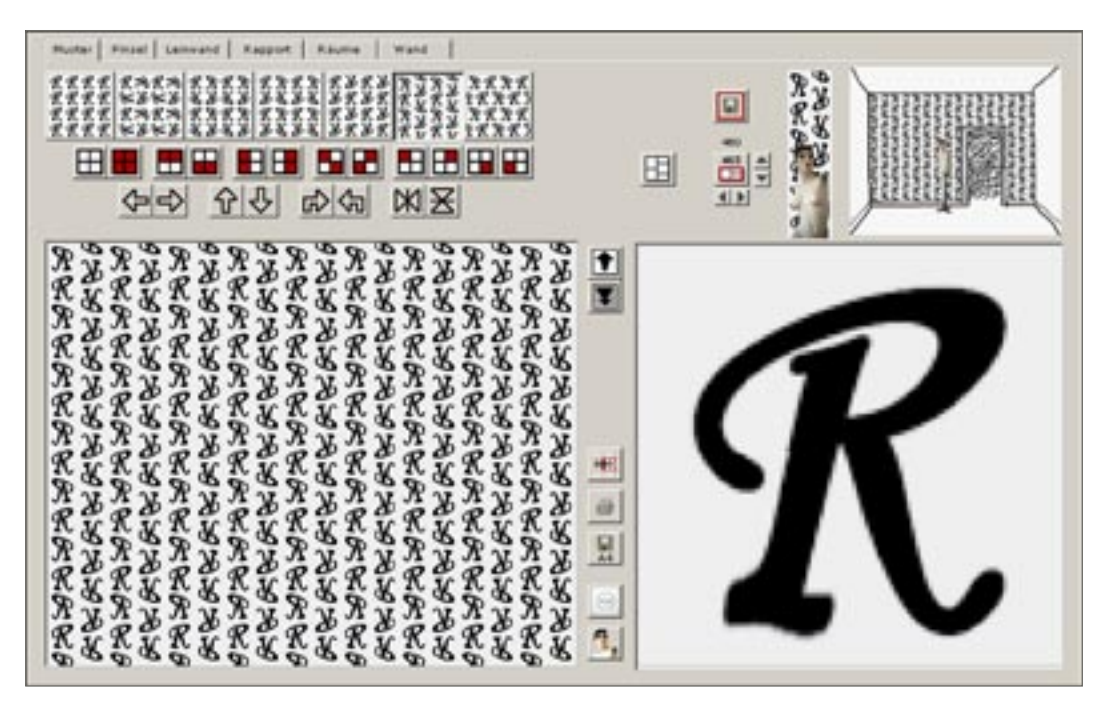

p1: Keine Translation, keine Rotation, keine Spiegelun

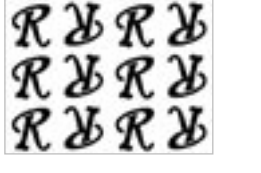

p2: Rotation um 180 Grad

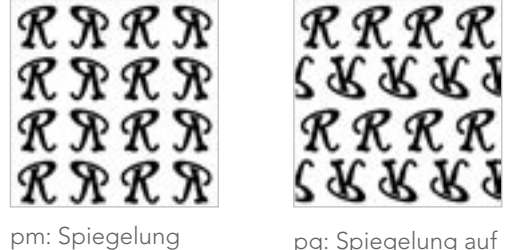

auf einer Achse

pmg: Spiegelung um 2 Achsen mit Translation

pgg: Rotation um 180 Grad in diagonaler Ausrichtung

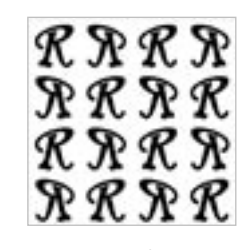

cm: Spiegelung in diagonaler Ausrichtung

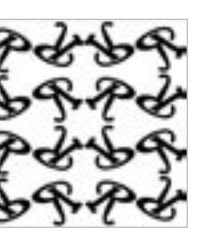

cmm: Rotation und Spiegelung in 2 diagonalen Ausrichtungen

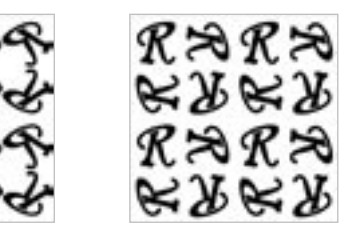

p4: Rotationen um 90, 180 und 270 Grad

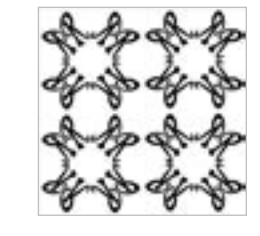

p4m: Rotationen um 90 Grand mit Spiegelungen um 4 Achsen

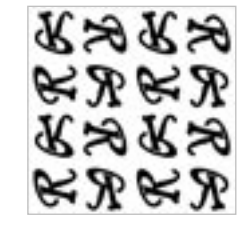

p4g: Rotationen um 90 Grad mit Spiegelungen um 2 Achsen

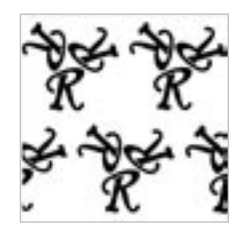

p3: Rotationen um 120 Grad

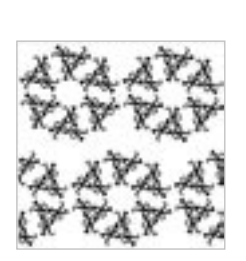

p3m1: Rotationen um 120 Grad mit Spiegelungen p31m: Rotationen und Spiegelungen auf 3 Achsen

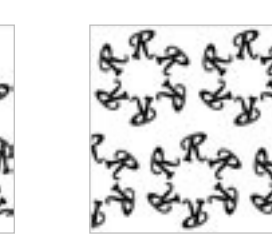

p6: Rotationen um 60 Grad

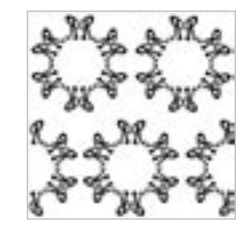

p6m: Rotationen und Spiegelungen auf 6 Achsen

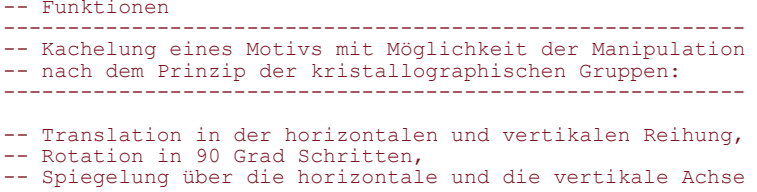

### **MUSTERGRUPPEN**

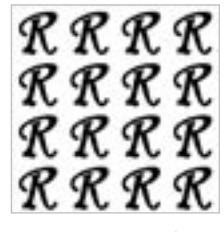

**RURY RURY** 

p1: geordnet, streng, bescheiden

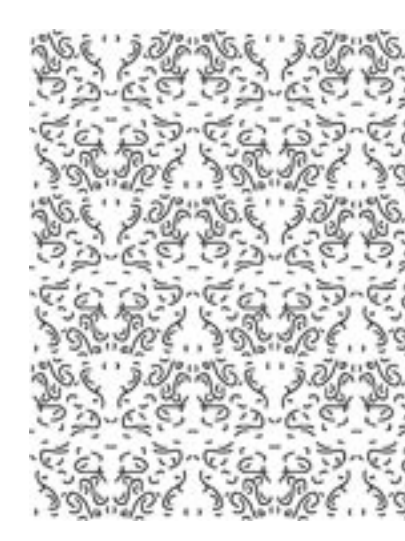

pm: barock, lustvoll, verführerisch

p4: Blumig, dynamisch

p2: verspielt, einfach, natürlich

pmm: feierlich, mächtig, sakral

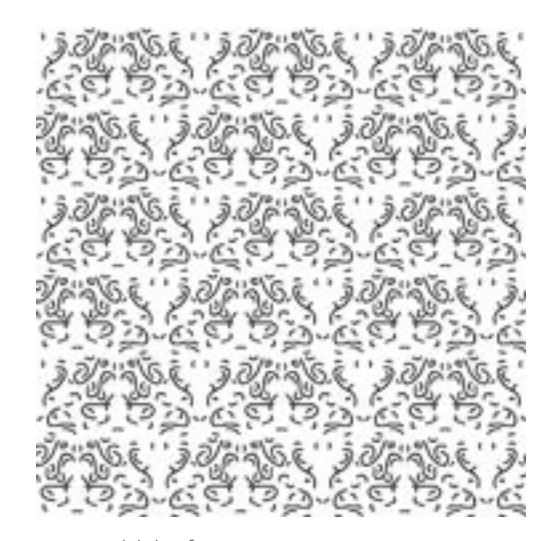

pmg: wild, kräftig

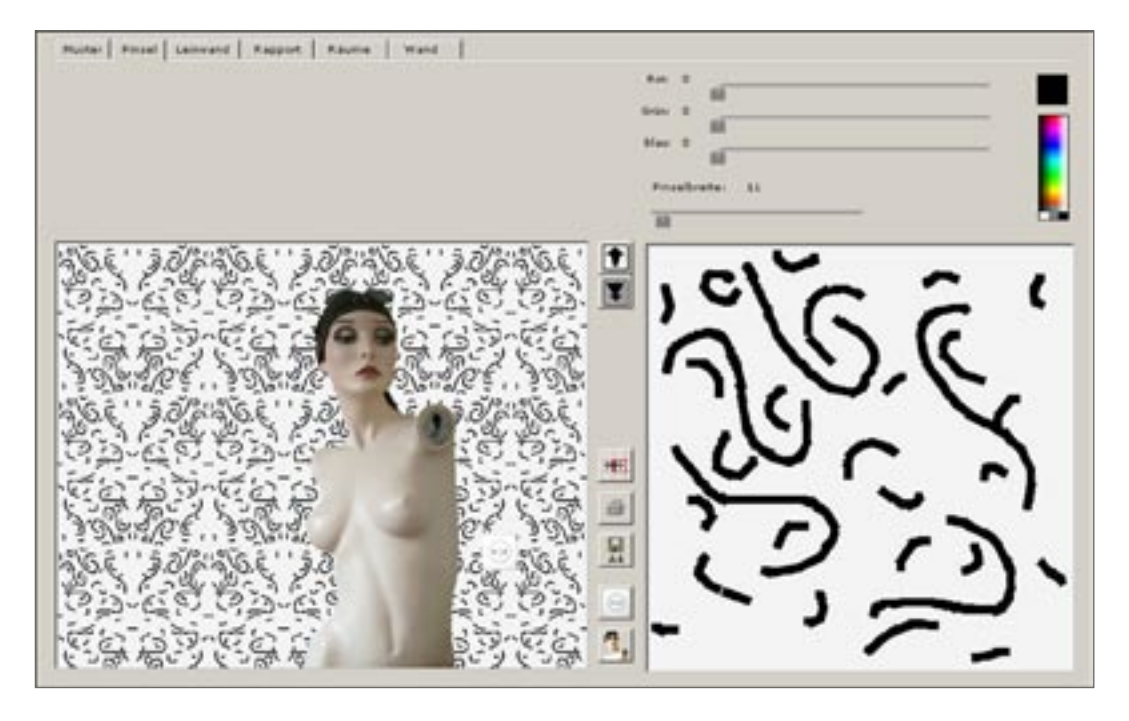

-- Funktionen:

- ------------------------------------------------------------------------------
- -- Malfenster mit farbigem Pinsel und variabler Pinselbreite

-- Skalierbare Ansicht der Kachelung, mit Puppe und Lichtschalter als Maßstab. ------------------------------------------------------------------------------

Ein simples Malfenster erlaubt es, eigene Skizzen unmittelbar in Flächenmuster zu verwandeln. Jede Krickelei wird durch die Wiederholung zu einem ansehnlichen Muster. Je nach Mustergruppe erzeugt dieselbe Vorlage, Ornamente mit ganz unterschiedlichen Charakteristiken.

Es wird deutlich, dass die Mustergruppen mit Bedeutungen beladen sind und ihre spezifischen Eigenschaften haben. Das Skizzieren in der Mustergruppe p4, spiralförmige Rotation in 4 Ausrichtungen, erzeugt meist ein gefälliges und prägnant erscheinendes Muster, das aber auch schnell dem Hakenkreuz ähnliche Formen hervorbringt. Andere Mustertypen sind bescheidener, einige raffinierter und schwerer zu lesen.

Komplexe Muster kombinieren die Eigenschaften mehrerer Mustergruppen und sind auf ihren mathematischen Ursprung her nur noch schwer lesbar. Oft ist auch das Bestreben da, die Wiederholungen möglichst unauffällig zu gestalten und zu verstecken.

#### **MALFENSTER DAS WESEN DER MUSTERGRUPPEN**

# **DIE BAUHAUSTAPETE**

#### Nachbildung des Musters 4b aus der ersten Bauhaus-Kollektion 1929.

Für den Siedlungsbau der 20iger Jahre entstanden neue Anforderung an die Pro duktion und die Muster von Tapeten. Großflächige Ornamente in billigem Druck eigneten sich weniger für die neuen Wohnräume und es entstand ein neuer Typ Tapete.

Die Bauhaustapeten waren die bekanntes ten und erfolgreichsten dieser Kollektio nen, die auch heute noch in Teilen immer wieder produziert werden.

Das Bauhaus war für eine materialgerechte Oberflächenbehandlung der Wand und sprach sich ursprünglich gegen die Verwendung von Tapeten aus.

Die Kooperation mit der Industrie kam auf Initiative des Fabrikanten Emil Rasch zustande und brachte dem Bauhaus finan zielle Erfolge ein.

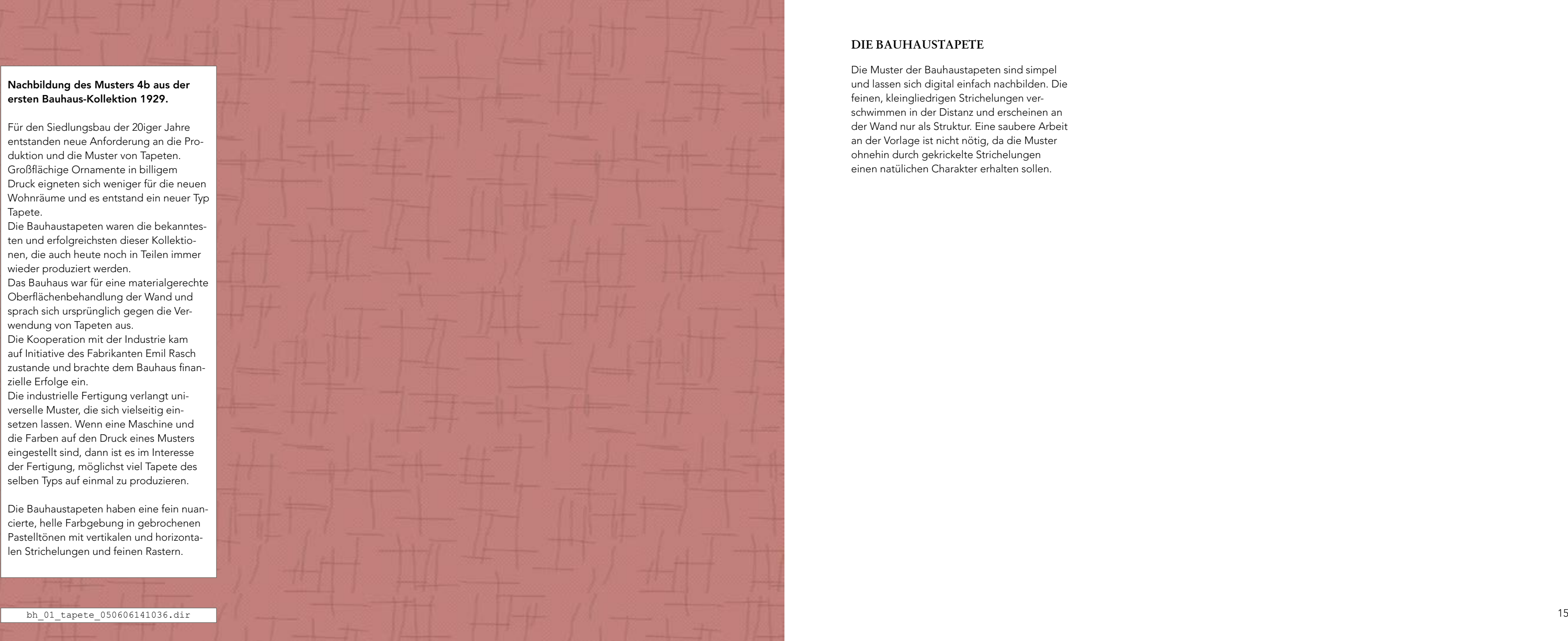

Die industrielle Fertigung verlangt uni verselle Muster, die sich vielseitig ein setzen lassen. Wenn eine Maschine und die Farben auf den Druck eines Musters eingestellt sind, dann ist es im Interesse der Fertigung, möglichst viel Tapete des selben Typs auf einmal zu produzieren.

Die Bauhaustapeten haben eine fein nuan cierte, helle Farbgebung in gebrochenen Pastelltönen mit vertikalen und horizonta len Strichelungen und feinen Rastern.

Die Muster der Bauhaustapeten sind simpel und lassen sich digital einfach nachbilden. Die feinen, kleingliedrigen Strichelungen verschwimmen in der Distanz und erscheinen an der Wand nur als Struktur. Eine saubere Arbeit an der Vorlage ist nicht nötig, da die Muster ohnehin durch gekrickelte Strichelungen einen natülichen Charakter erhalten sollen.

- 
- 
- 
- 
- 
- 
- 
- 

 $15007$   $15007$ コット・ジーク しつ ベジ しつ ベージ しつ ベージ しつ ベージ しつ ベージ しつべージし カクカクカクカクカク  $U \cap \sigma \cap U \cap \sigma \cap \sigma \cup U \cap \sigma \cap U \cap \sigma \cap U \cap \sigma \cap U \cap \sigma \cap U$ 10-2110-2110-2110-2110-2110-2110-コローンしつベンしつのいしつのいしつのいしつのいし ウントンウム بمستعد والمستور والمستعدد والمستعدد والمستعدد والمستعدد والمستعدد والمستعدد والمستعدد والمستعدد والمستعدد والمستعدد コルジレフルジレフルジレフルジレフルジレフル ヘンヘンヘンヘンヘンヘンヘン malen\_9\_tapete\_050304171929.dir16 17

Das Programm ist noch ein Spielzeug; Krickeleien werden schnell zu verführerischen Mustern, aber die nötige Tiefe und Eleganz fehlt.

Der nächste Schritt wird sein, Motive in einem professionellen Graphikprogramm, wie Adobe Photoshop, zu manipulieren und im Bildautomaten schnell verfügbar zu machen. Das Programm soll kein eigenständiges Werk zeug werden. Es würde wenig Sinn machen, Werkzeuge für die Graphikbearbeitung noch einmal neu zu programmieren, wenn sie in professionellen oder auch semi-professionel len Programmen schon zur Verfügung stehen. Es wird um die Korrespondenz mit anderen Werkzeugen gehen. Dateien werden ausge tauscht und immer dort bearbeitet, wo es am besten zu machen geht.

#### **EIN ERSTES FAZIT**

malen\_9\_tapete\_050304171929.dir

Report of the control that that

cluscher durch der dunchen dunch

 $170 - 170 - 170$  $10.3 \mu + 10.3 \mu + 10.3 \mu + 10.3 \mu + 10.3 \mu + 10.3 \mu + 10.3 \mu + 10.3 \mu + 10.3 \mu + 10.3 \mu + 10.3 \mu + 10.3 \mu + 10.3 \mu + 10.3 \mu + 10.3 \mu + 10.3 \mu + 10.3 \mu + 10.3 \mu + 10.3 \mu + 10.3 \mu + 10.3 \mu + 10.3 \mu + 10.3 \mu + 10.3 \mu + 10.3 \mu + 10.3 \mu + 10.3 \mu + 10.3$ 15-115-115-115-115-115-115-115-115-115 ドロ・ドロ・ドロ・ドロッド

# **EINE PUPPE ALS MASZSTAB**

Das Thema sind Tapeten und ich experi mentiere mit Mustern. Mir ist es wichtig, die Ideen so früh wie möglich in einen Kontext zu stellen, um sich die Wirkung der Muster als Tapete an der flachen Wand vorstellen zu können.

Die Ansicht der Kachelung im Bildautomaten läßt sich verlustfrei skalieren, weil es für die Wirkung eines Musters einen großen Unterschied macht, aus welcher Distanz es betrach tet wird. Die Puppe und der Lichtschalter innerhalb der digitalen Arbeitsumgebung dienen dazu, den Abstand des Betrachters zur Wand zu simlulieren.

In einem weiteren Schritt werden Raumansich ten folgen, in die Tapetenentwürfe montiert werden können.

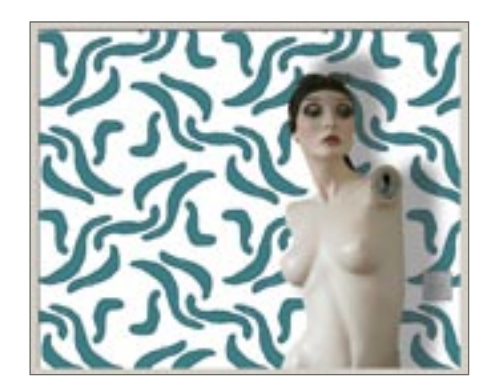

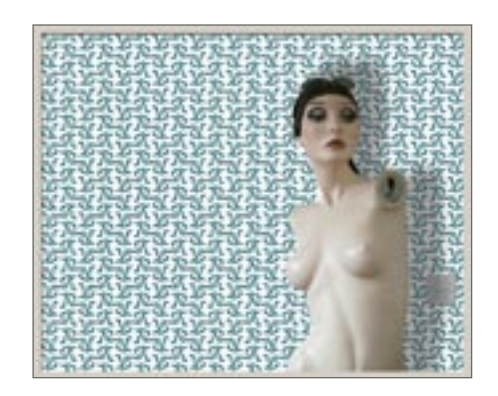

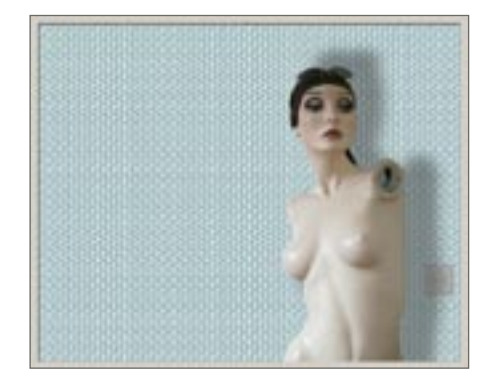

#### Die Tapete im Hintergrund

Eine Tapete gehört an die Wand und steht normal im Hintergrund.

11411411

Man betritt einen Raum und schaut sich als erstes die Dinge an, die darin stehen. Sollten noch andere Personen anwesend sein, gilt die Aufmerksamkeit in erster Linie denen. War der Aufenthalt in diesem Raum unterhaltsam, wurde die Tapete möglicherweise gar nicht mal betrachtet, auch wenn es sich um eine besonders schöne Tapete gehandelt hat.

Aber sie wurde wahrgenommen, denn sie hat ein Umfeld für das Erlebniss im Raum gebildet.

Für den Entwurf und die Präsentation von Tapeten halte ich es für wichtig, diesen Kontext zu waren.

ヘアレベン  $-0.74 - 0.77$ 111111

- -- Funktion: Ebenen Aktualisieren
- ------------------------------------

- -- Die Quelldatei mit dem Ursprungsbild des Musters (im folgenden >Rapportfeld<
- -- genannt) liegt auf der Festplatte gespeichert und wird von mehreren<br>-- Programmen genutzt.
- 
- -- Wird die Graphik woanders geändert, kann sie auf Knopfdruck im Bildautomaten
- -- aktualisert werden.
- -- Die Änderungen wirken sich unmittelbar auf die Tapetenentwürfe aus.
- -- Mögliche Eingabemedien sind pixelbasierte Graphikformate aus Zeichenprogrammen, -- Scanner, Digitalkamera und Video.

------------------------------------

Justierung der Farben in Adobe Photoshop

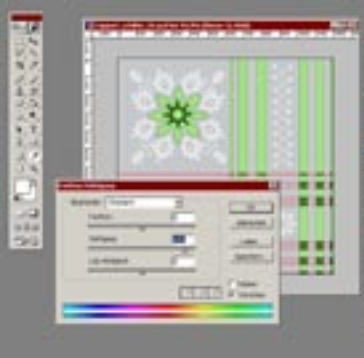

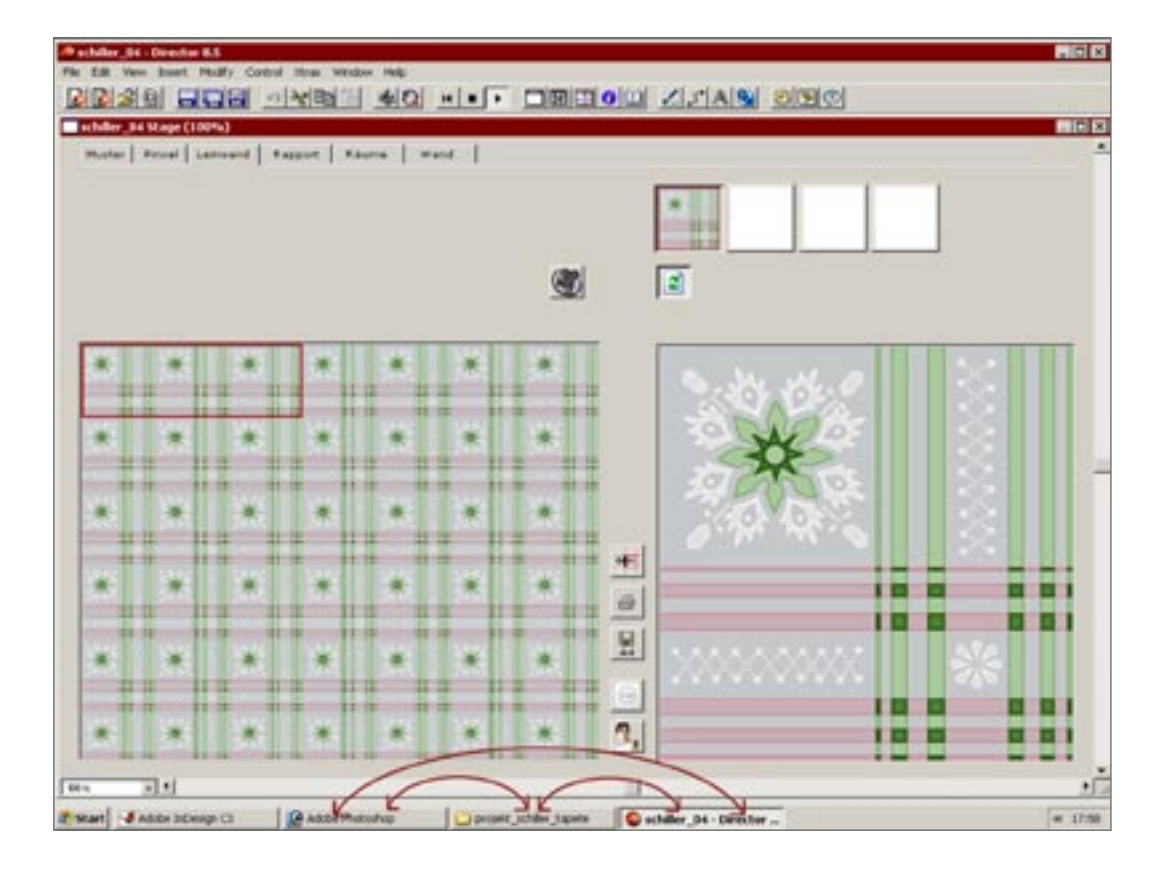

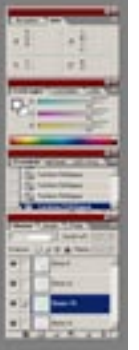

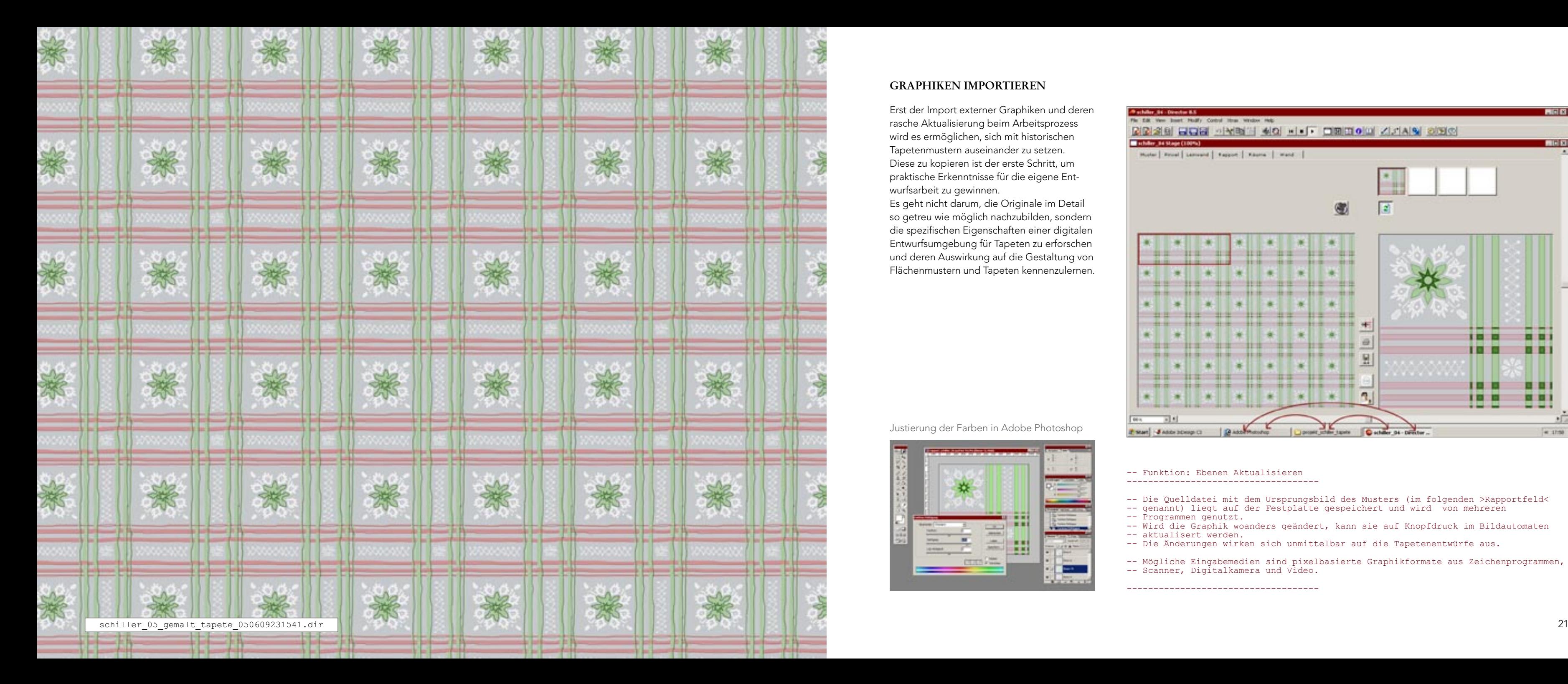

# **GRAPHIKEN IMPORTIEREN**

Erst der Import externer Graphiken und deren rasche Aktualisierung beim Arbeitsprozess wird es ermöglichen, sich mit historischen Tapetenmustern auseinander zu setzen. Diese zu kopieren ist der erste Schritt, um praktische Erkenntnisse für die eigene Entwurfsarbeit zu gewinnen.

Es geht nicht darum, die Originale im Detail so getreu wie möglich nachzubilden, sondern die spezifischen Eigenschaften einer digitalen Entwurfsumgebung für Tapeten zu erforschen und deren Auswirkung auf die Gestaltung von Flächenmustern und Tapeten kennenzulernen.

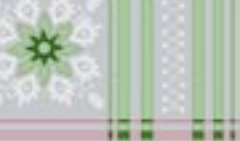

HT HI

m

**18 B** 

m

H H

. . . . .

- - - -

**IN 8.** 

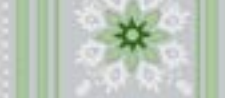

ma s

- - -

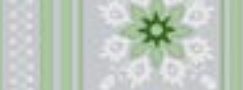

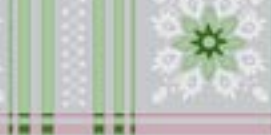

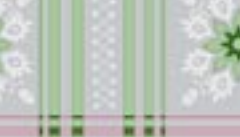

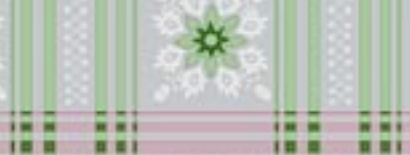

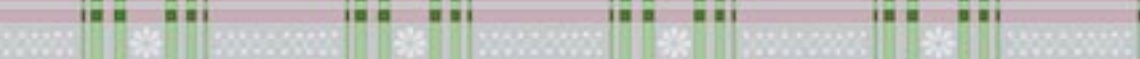

. . .

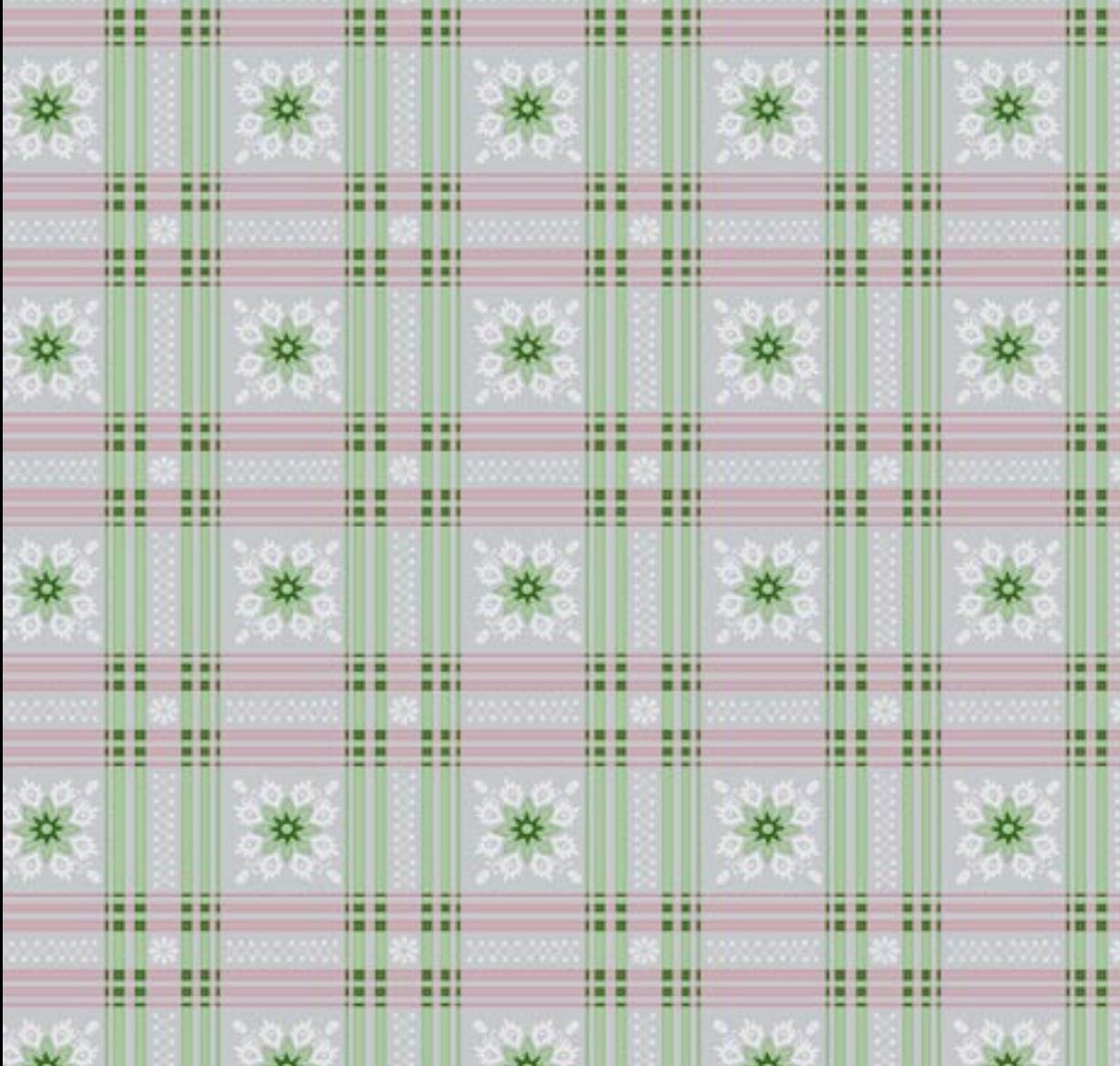

Die strenge Rasterung des Musters läßt die Tapete grell erscheinen.

In Schillers kleinem Empfangszimmer ist sie mit schweren, blumigen Bordüren zur nied rigen Decke hin abgesetzt. Auch Kamin und Gesimse im Raum, sowie Möbel und Bilder, brechen die Schärfe des Musters herunter. Aber einen großen leeren Raum in diesem Muster stelle ich mir unerträglich vor.

Es liegt auf der Hand, dass die digital und ex akt gezeichnete Nachbildung von historischen Mustern nicht funktionieren kann. Da gefällt die mit der Maus frei gezeichnete Variante auf vorangegangener Seite besser. Mit Unregelmäßigkeiten und Farbverschie bungen ist beim Digitaldruck nicht zu rechnen und eine gewünschte Lebhaftigkeit von Mustern muß in einer digitalen Entwurfsum gebung auf andere Weise erzielt werden.

Digitale Kopie der Schottenmusterta pete im Empfangszimmer von Schillers Wohnhaus in Weimar

m

m

men

m

**BBB** 

98

m

**BOOK** 

. .

--**HINE** 

m

**THE** 

. . .

ш

**BEE** 

...

**HELL** 

ш

--

...

m

- - -

11 H

**122 221** 

Im Zuge der Restaurierung von 1984 - 88, wurden die Tapeten in Schillers Wohnhaus nach Originalbefunden rekonstruiert. Bei den Tapeten aus der Zeit um 1802 handel te es sich um mehrfarbige Handdrucke auf aus einzelnen Bögen zusammengeleimten Papierbahnen.

Um die damalige Wohnatmosphäre durch die raumprägende Wirkung von Tape ten und Bordüren so originalgetreu wie möglich wiedergeben zu können, wurde bei der Nachbildung großen Wert auf das anzuwendende Druckverfahren gelegt. Unregelmäßigkeiten und Farbverschiebun gen im Druckbild tragen zur Lebendigkeit eines Musters bei und können nicht ohne weiteres durch einen maschinellen Nach druck erreicht werden. Für die aufwendige Rekonstruktion wurden alle Muster per Hand nachgezeichnet und die Druck walzen manuell von Formstechern in der gleichen Art und Weise hergestellt, wie es in der Mitte des 19. Jahrhunderts üblich gewesen war. Die rekonstruierten Tapeten wurden vorwiegend im Maschinenleim druckverfahren hergestellt, ein großer Teil der Bordüren wurde per Hand gedruckt.

schiller 04 tapete 050607093834.dir

188 881

88 88

--

**FRE** 

. . .

12 E

**TTT** 

### **SCHILLER TAPETE**

Das Live-Bild einer Videokamera kann als Quelle vom Bildautomaten gelesen werden und wird nach den selben Kriterien als Muster gelegt und manipuliert.

Durch die Animation erscheinen die Bilder in lustig wabernder, kaleidoskopartiger Anmutung, wo Formen aus Schnittpunkten heraus wachsen und an anderen Punkten wieder verschluckt werden.

Mir dient das Bild der Kamera hier aber nur als Schnittstelle, um schnell auf die Papierskizze zugreifen zu können.

Mit der Kamera wird der passende Ausschnitt einer Zeichnung oder Graphik abgefilmt und die Ausbreitung im Flächenmuster überprüft. Wird die Kamera als Quelle wieder abgeschaltet, bleibt das letzte Bild statisch erhalten und kann mit den internen Zeichenwerkzeugen weiter bearbeitet werden.

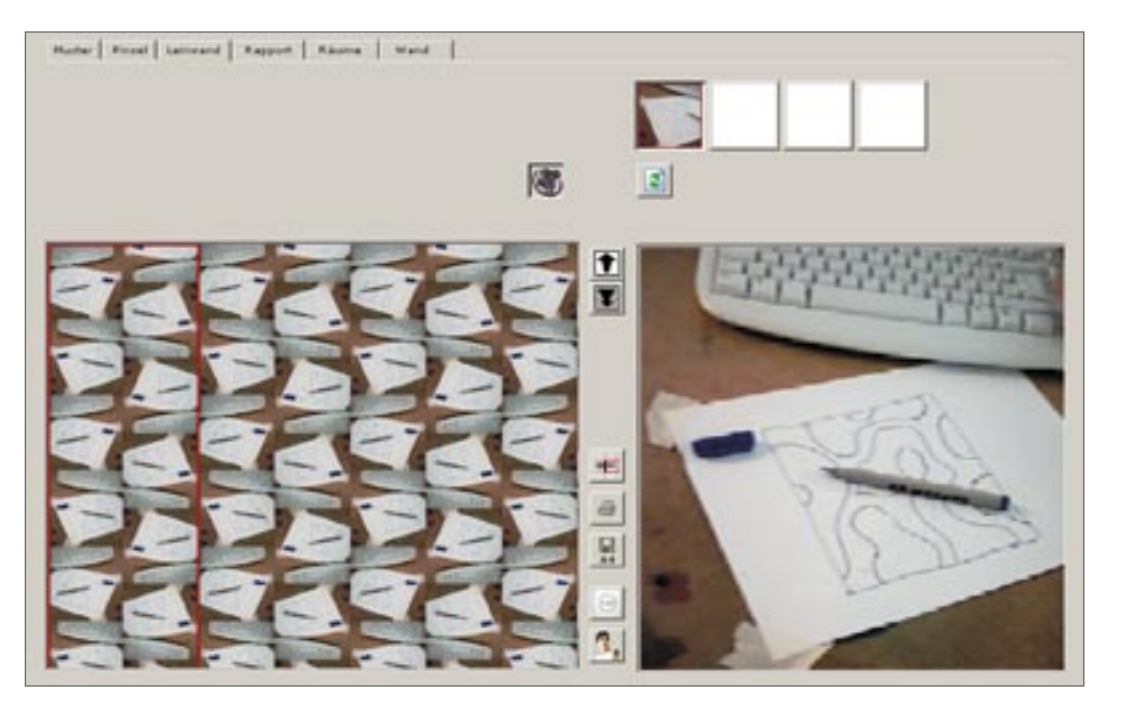

-- Funktion:

------------------------------------

-- Videobild als Quelle für die

-- Hintergrundebene zuweisen.

------------------------------------

on update cxtravideo-- Für den Video-Imort wird die Programmerweiterung eines Drittanbieters genutzt<br>member ("cXtraVideoCapture").CaptureToFile ("c:\bildautomat.jpg") -- Zwischenlagerung auf der Festplatte<br>member ("bmp\_wel reduzier h = (rect\_quelle[3] - rect\_quelle[4])/2 -- werden an das quadratische Format der Leinwand angepasst<br>neu\_rect\_= rect(reduzier h, 0, rect\_quelle[4] + reduzier\_h, rect\_quelle[4])<br>video\_leinwand = image(400, 400, 32) kleines\_bild\_zeichnen -- Aktualisierung der Ansicht end

------------------------------------

Eine Skizze wird auf Papier gezeichnet und über die Videoschnittstelle in den Bildautomaten importiert.

Anschließend werden die Linien in markanter Farbe nachgezeichnet und Flächen farbig ausgefüllt um die Wirkung des Musters besser zu erkennen.

Die graphische Feinarbeit an der Vorlage geschieht dann in Photoshop. Die Linien und Flächen werden nochmal in verschiedenen Ebenen nachgezeichnet. Über diese können dann die Farben und Kontraste justiert werden.

Die Beurteilung der Ergebnisse erfolgt im Bildautomaten, ebenso die grobe, skizzenhafte Korrektur. Beide Programme werden im ständigen Wechsel genutzt, bis das Ergebniss zufriedenstellend ist.

Der Bildautomat speichert die gemusterte Fläche in druckfähiger Auflösung für das Format DIN A4 als Bitmap-Datei auf der Festplatte.

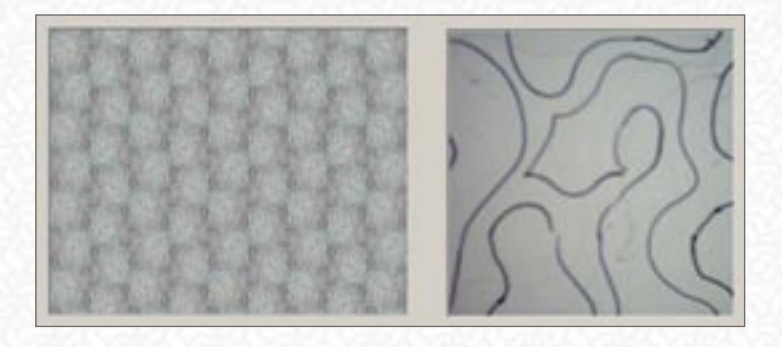

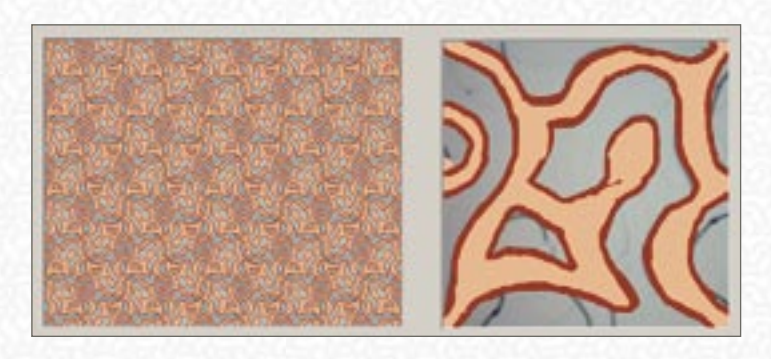

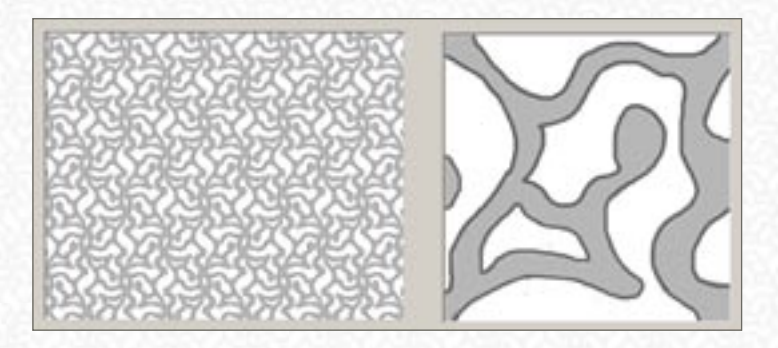

### **SKIZZIERHILFE VIDEOKAMERA EIN EXEMPLARISCHER ARBEITSABLAUF**

William Morris.

27 27 Nach dem Muster "Jasimine" (1872) Die Arbeit von William Morris wurde geprägt durch sein Vorbild eines mittelal terlichen Handwerkerideals. In Ablehnung des technsichen Fortschritts, ließ er seine Tapeten nach dem damals schon altmodi schen Handruckverfahren herstellen. In vielen seiner Muster war Morris bemüht, die Wiederholung des Motivs zu verbergen; so wie hier bei den Yasmin Blüten auf einem Teppich von wildem Rankenwerk in mehreren Ebenen.

morris\_01\_tapete\_050612011851.dir

Die Nachbildung dieser Tapete zeigt, wie viel Handwerksarbeit auch in einer digitalen Arbeitsumgebung noch notwendig ist, um so ein Muster zu zeichnen. Die Hilfmittel, derer ich mich hier bedient habe sind die photo graphische Abbildung der Blüten und das Zeichnen in Ebenen; trotzdem ist viel Handarbeit und Zeit gefragt.

# **MORRIS TAPETE**

Shematische Darstellungen des Rapportfeldes und einer 4er Kombination. Die variablen Verknüpfungspunkte sind weiß markiert.

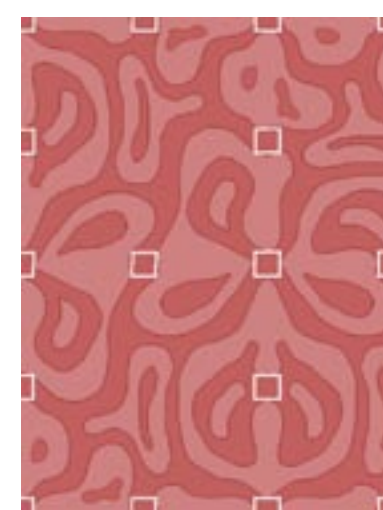

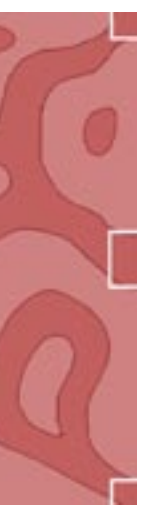

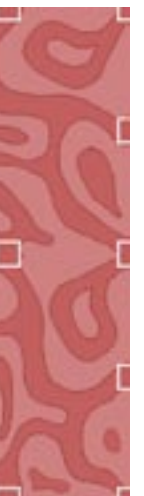

Die Vorlage ist so gestaltet, dass die Eckpunk te des Feldes mit jeder anderen Ecke und den Kantenmittelpunkten zusammenpasst. Bei beliebiger Spiegelung und Rotation in 90 Grad Schritten, sowie vertikalem und horizon talem Versatz um 50 Prozent, geht das Muster nahtlos in das der Nachbarfelder über. Es entsteht ein stimmiges Flächenornament, dessen Rapport nicht auszumachen ist.

Jede Tapetenbahn, deren Muster nach die sem System individuell generiert wird, passt mit einer anderen Bahn zusammen. Beim Verarbeiten der Tapete, kann eine belie bige Tapetenlänge geschnitten werden und in den Abständen des Rasters nahtlos an die benachbarte Bahn angesetzt.

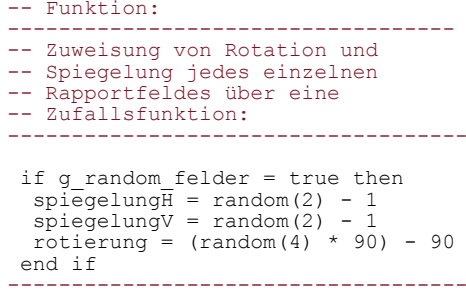

### **WAS IST DER RAPPORT ?**

Die Wiederholung des Musters in der Vertika len wird bei Tapeten als "Rapport" bezeich net.

Die Höhe des Rapports ist bedingt durch den Umfang der Druckwalze, die in der Rotation ein immer wiederkehrendes Bild auf die Bahn druckt.

Innerhalb des Tapeten-Rapports kann sich ein Motiv aber auch mehrmals horizontal und vertikal wiederholen. Ich bezeichne dieses kleinste Element als das Rapportfeld, welches im Zentrum der Programmstruktur steht. Es handelt sich um die Leinwand, auf der gemalt wird und importierte Graphiken oder das Videobild angezeigt werden. Es ist das Quellmaterial des Musters; das Motiv.

Im folgenden wird versucht, mit Hilfe von zufällig generierten Parametern, die Wie derholung des Rapportfeldes im Muster zu verbergen.

### **WO IST DER RAPPORT ?**

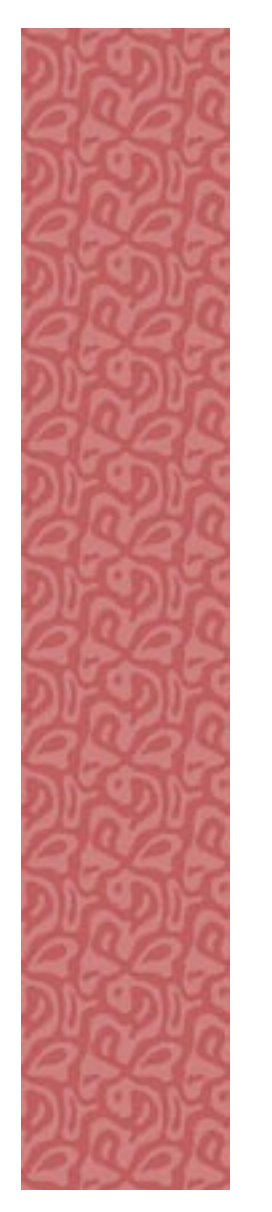

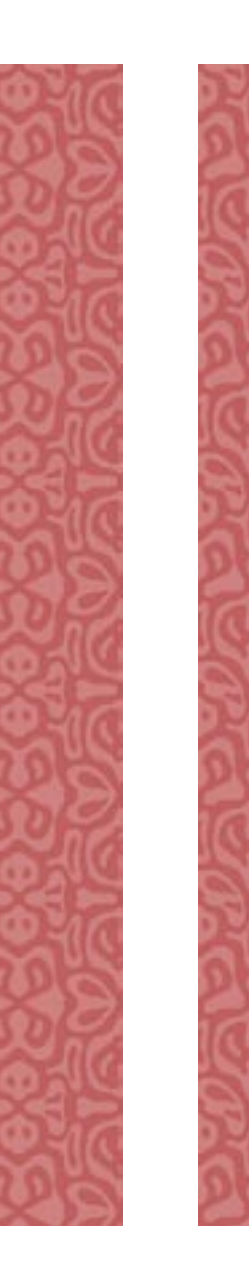

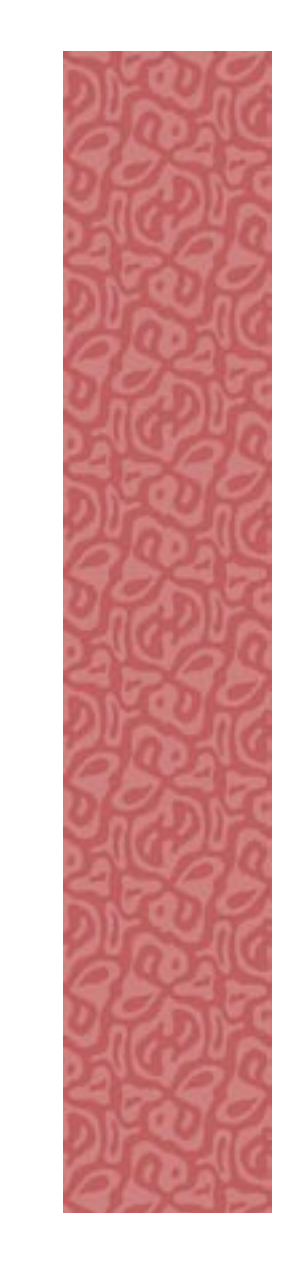

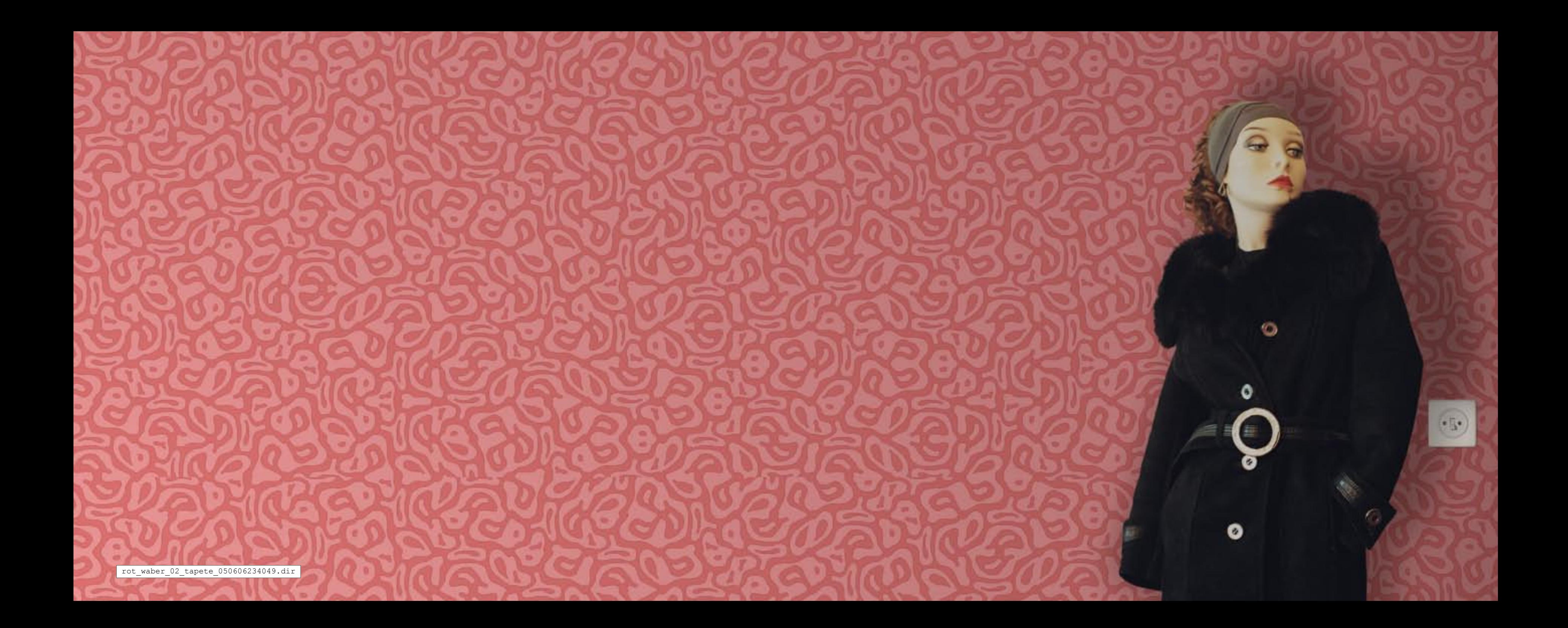

### **DIE WAND AUFBAUEN**

Über die Angabe von Raumbreite und Höhe, Position und Dimension der Fenster und Türen, Fußleisten und andere, nicht zu tape zierende Öffnungen und Flächen, wird eine Wand nachgezeichnet und kann mit Entwürfen bespielt werden.

> ------------------------------------ für die Wandmaße (in mm): te, ...,<br>tern links, mit Türbreite und -Höhe,

Die Arbeitsschritte beinhalten das Aufmaß der Wand vor Ort und Eingabe der Maße in das entsprechende Script des Bildautomaten.

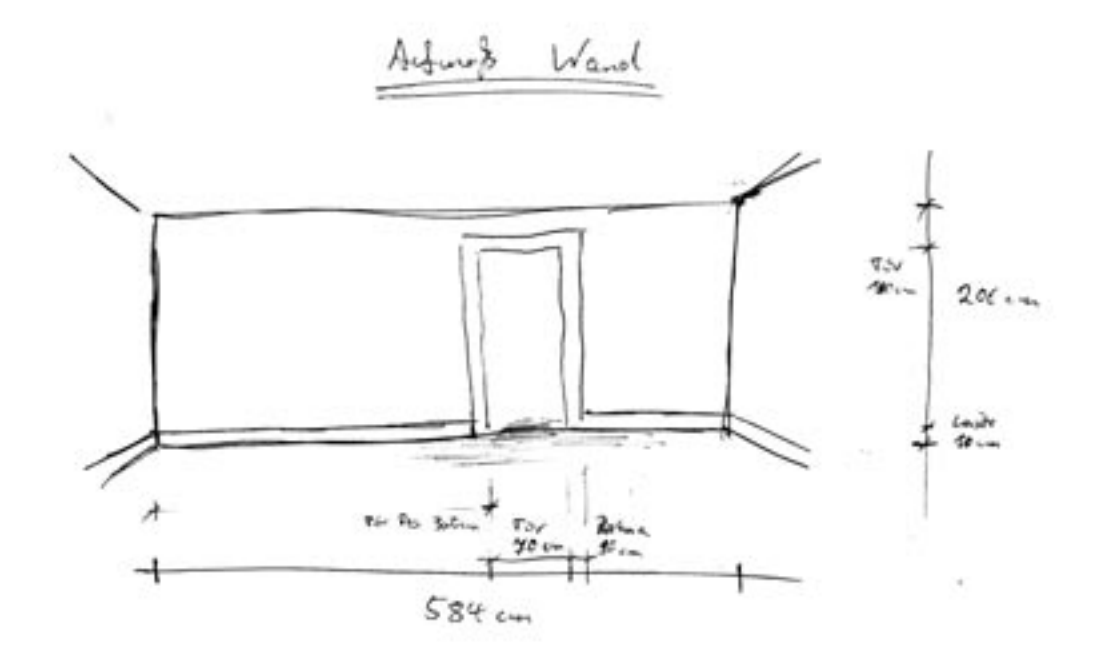

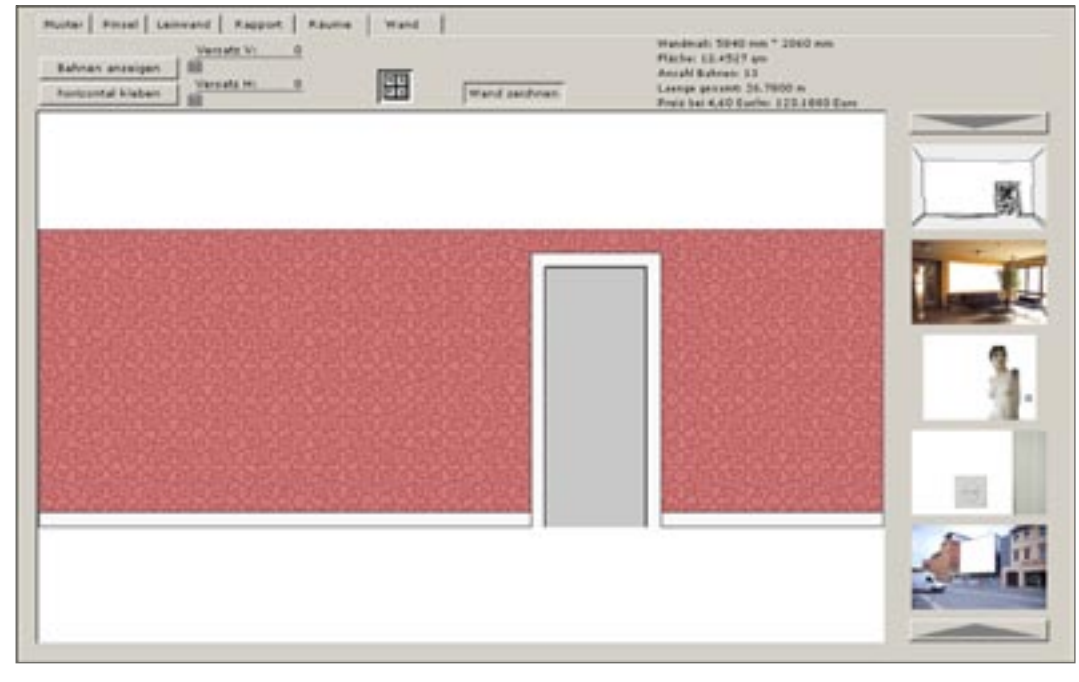

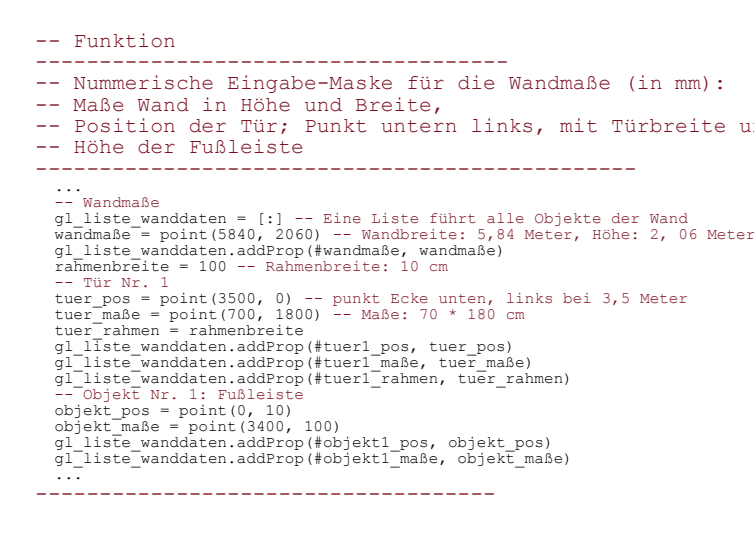

------------------------------------

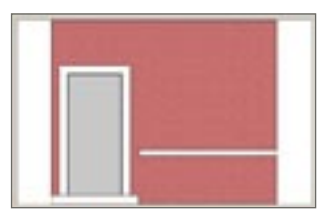

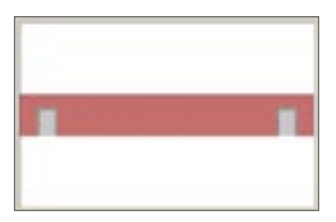

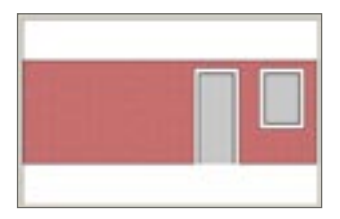

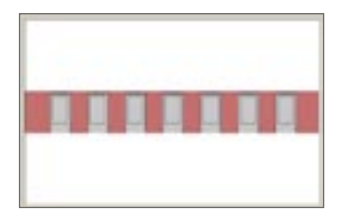

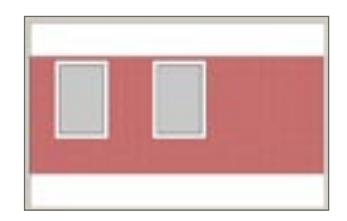

### **BIBLIOTHEK RAUMAUNSICHTEN**

Zur Visualisierung der Tapete an der Wand, werden exemplarische Raumansichten ge nutzt.

Aus dem Menü rechts kann zwischen verschie den Raumsituationen und Wänden gewählt werden, die auf Kopfdruck sofort mit dem aktuellen Entwurf versehen werden.

Die perspektivischen Ansichten wurden in Photoshop erstellt und die Wandflächen freigestellt. Der Darsteller wird dann in den Bildautomaten importiert und mit einem kleinen Script versehen, wo die Wandmaße, sowie Angaben über die Eckpunkte für die Bildmontage gespeichert werden.

Wurde einmal eine neue Raumansicht im Pro gramm implementiert, steht sie für zukünftige Projekte immer wieder zur Verfügung.

Der Bildautomat arbeitet für die Bildschirm darstellung mit Kopien der Quelldateien in niedriger Auflösung (72 dpi). Für jede Wand besteht die Möglichkeit, die tapezierte Fläche in der Orthogonalen in hoher Auflösung als Bilddatei zu rechnen und zu speichern.

In Photoshop können damit die Montagen nochmals in besserer Qualität zusammenge setzt werden.

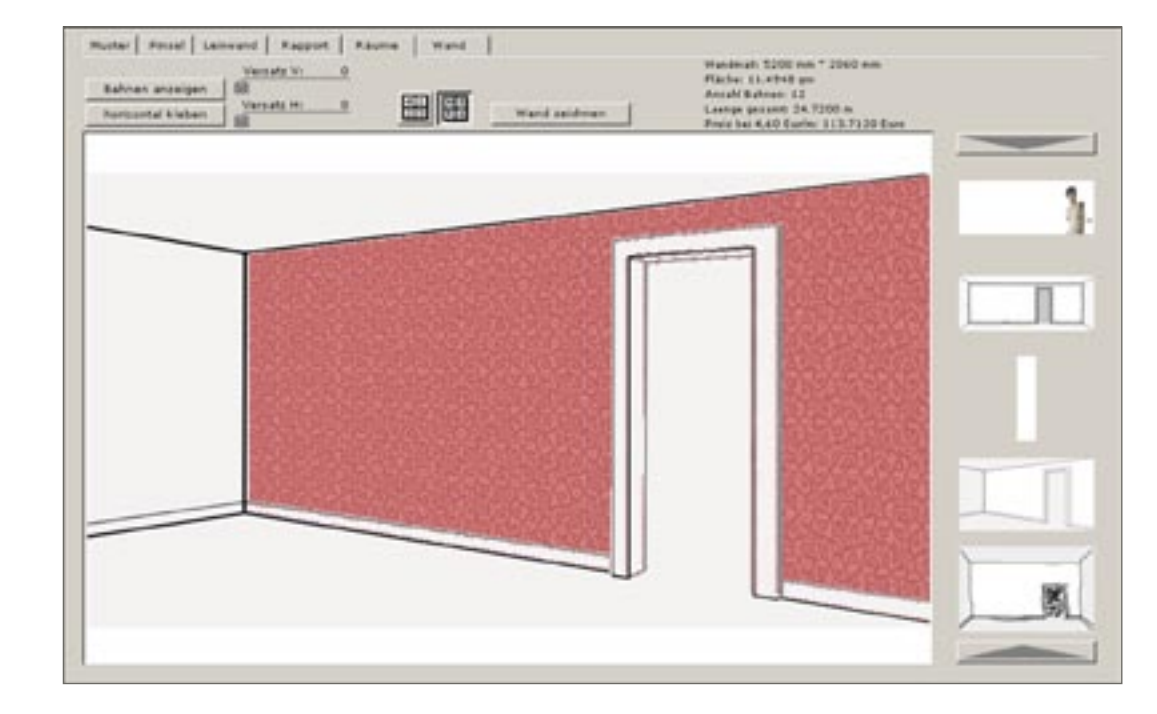

#### -- Funktionen:

- ------------------------------------------------------------------------------- -- Die Darsteller geben für die Berechnung der Montage Informationen weiter,
- 
- -- über die tatsächlichen Dimensionen der Wand in Millimeter, und
- -- die vier Eckpunkte im Bild, auf die das gerenderte Bild der Wandfläche gelegt
- -- werden soll. Dadurch wird es möglich, perspektivische Ansichten
- -- der Entwürfe maßstabsgerecht zu zeigen.

-------------------------------------------------------------------------------

global g\_montage\_angaben --> eine globale Variable speichert die Angaben zum Raum on mousedown

- wand quad pix =  $[point(62, 89), point(722, 89), point(722, 410), point(62, 410)]$ wand\_mass\_mm = point(5800, 3000) --> Wandbreite 5,8 Meter; Raumhöhe 3 Meter<br>darst\_montage = member(1, "montagen") --> Welche Raumansicht wird verwendet<br>g\_montage\_angaben = [wand\_quad, wand\_mass\_mm, darst\_montage]
- tapetenbahn\_rechnen --> Eine Tapetenbahn in Raumhöhe wird berechnet wandflaeche rapportiern ---> Die Bahnen werden über die gesamte Raumbreite gelegt motive\_nachzeichnen --> Einzelne Motive werden auf das Wandbild gelegt<br>tapetenbahn\_montieren --> Das orthogonale Bild der Wandfläche wird über die Eckpunkte verzerrt und montiert<br>end

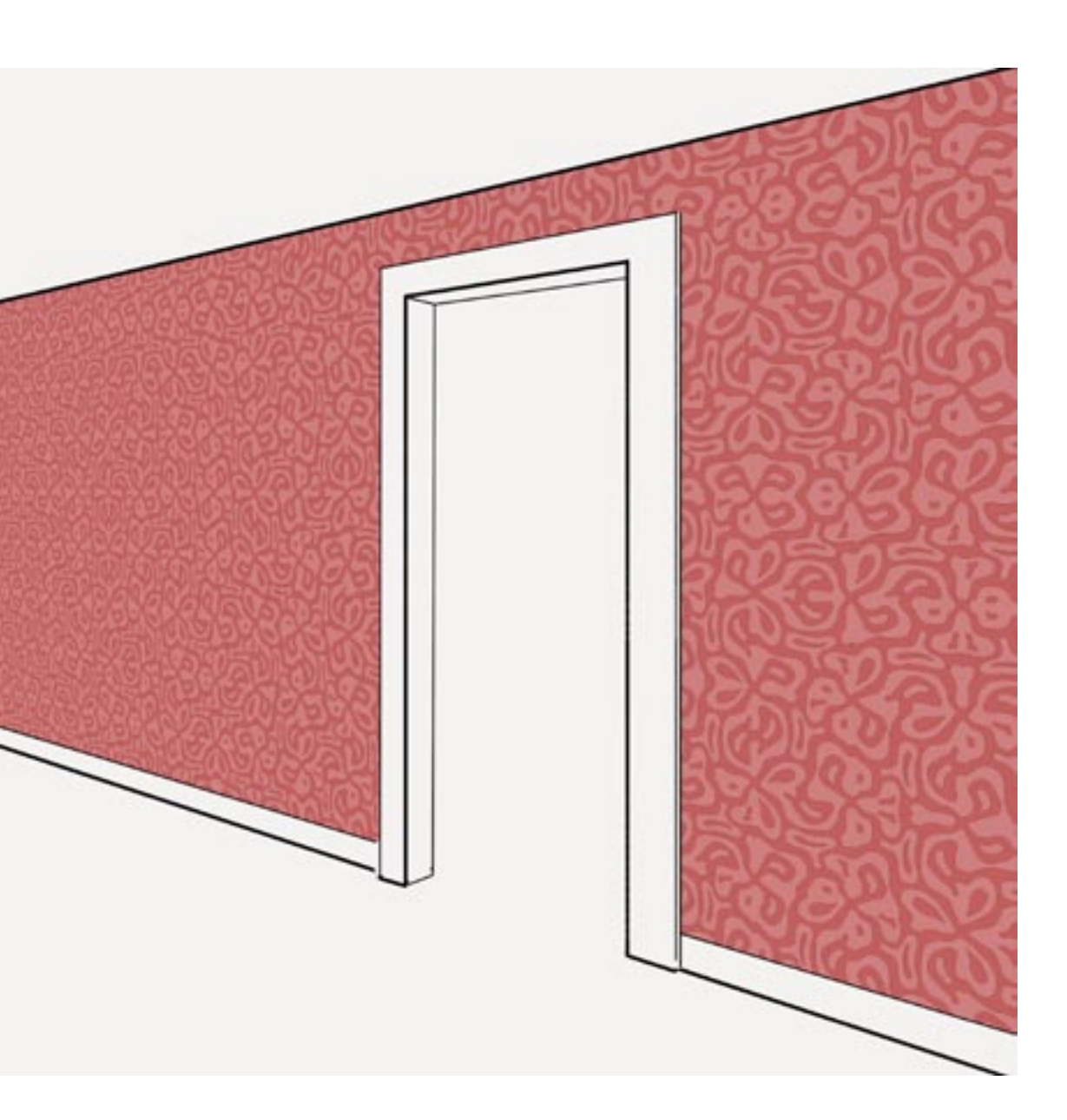

------------------------------------

Bahnen anzeigen (Abb. links): Der Verlauf der Tapetenbahnen an der Wand wird angezeigt (rote Linien)

### Rapportfelder anzeigen:

Die Position und Unterteilung der Rapportfelder wird angezeigt (blaue Linien)

#### Vertikaler Versatz der Bahnen: Bei einigen Mustern werden die Tapetenbah-

nen mit einem Versatz zueinander verklebt. Das heißt, die Rapportfelder zweier Bahnen sollen nicht auf gleicher Höhe liegen.

#### Horizontaler Versatz der Bahnen: Die letzte Bahn wird beim Tapezieren selten genau in die Wandkante passen und muß meist der Länge nach abgeschnitten werden. Um diesen Verschnitt mit Rücksicht auf das Musters planen zu können, gibt es diese Ansichtsmöglichkeit.

#### Horizontal kleben:

Mir ist kein Beispiel bekannt, wo Tapeten über die Horizontale, statt die Vertikale an die Wand gebracht wurden. Aber vieleicht bietet sich diese Option trotzdem mal an und kann am Bildautomaten geplant werden.

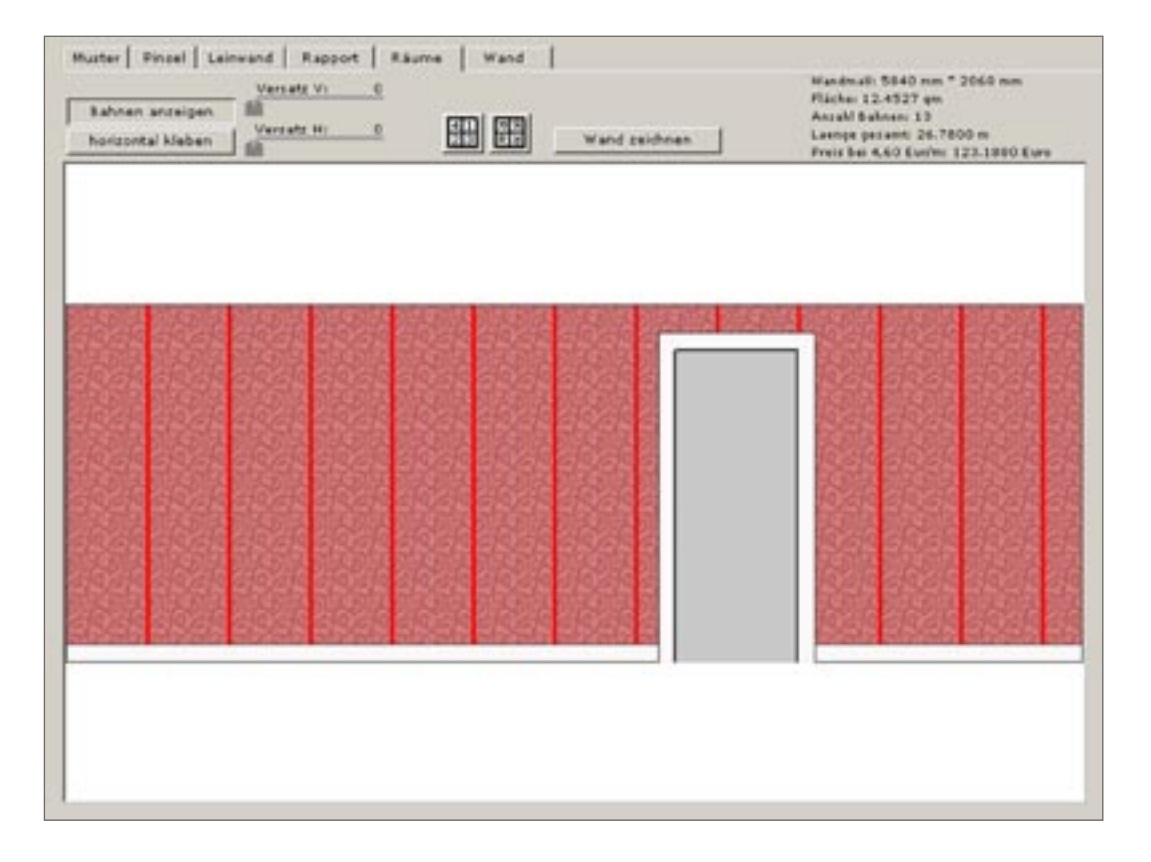

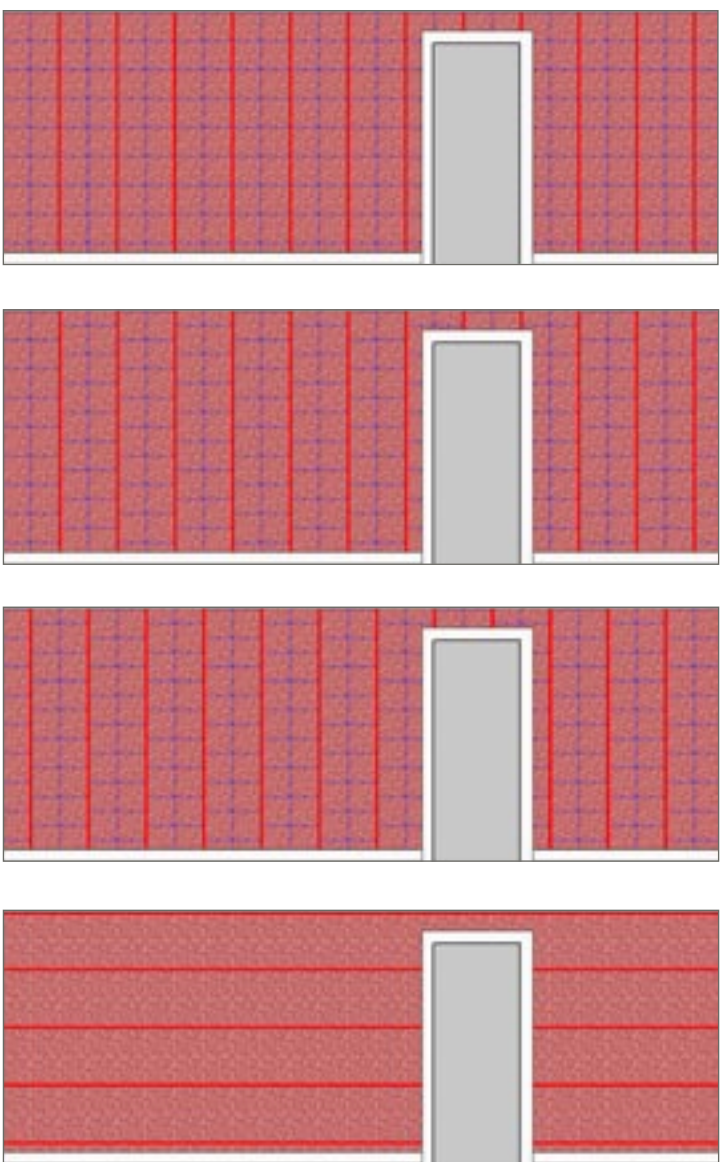

### **TECHNISCHE HILFEN**

Für jede Wand stehen folgende Angaben und Ansichtsoptionen zur Verfügung, die sowohl für die Planungsphase wie auch für die Montage hilfreich sind:

- Die tapezierte Fläche in qm
- Anzahl und Länge der benötigten Bahnen
- Länge der Bahnen insgesamt
- Druckpreis in Abhängigkeit des Anbieters

Ein paar technische Daten zum digitalen Druck von Tapeten, so wie sie vom Dienstleister BerlinTapete angegeben werden:

Die Anlieferung der Druckmotive erfolgt als digitale Bilddatei in PDF oder TIFF in einer Auflösung von 300 dpi.

Gedruckt wird auf 150 g Vliesrollen mit maximal 10 Metern Länge bei einer technisch bedingten Breite von 46,5 cm (üblich sind 53 cm).

Das Material ist wasserdampfdurchlässig, dimensionsstabil, lichtbeständig, läßt sich leicht verarbeiten und entspricht allen Anforderungen des Handels.

Für die Produktion und Lieferung werden maximal 10 Werktage veranschlagt.

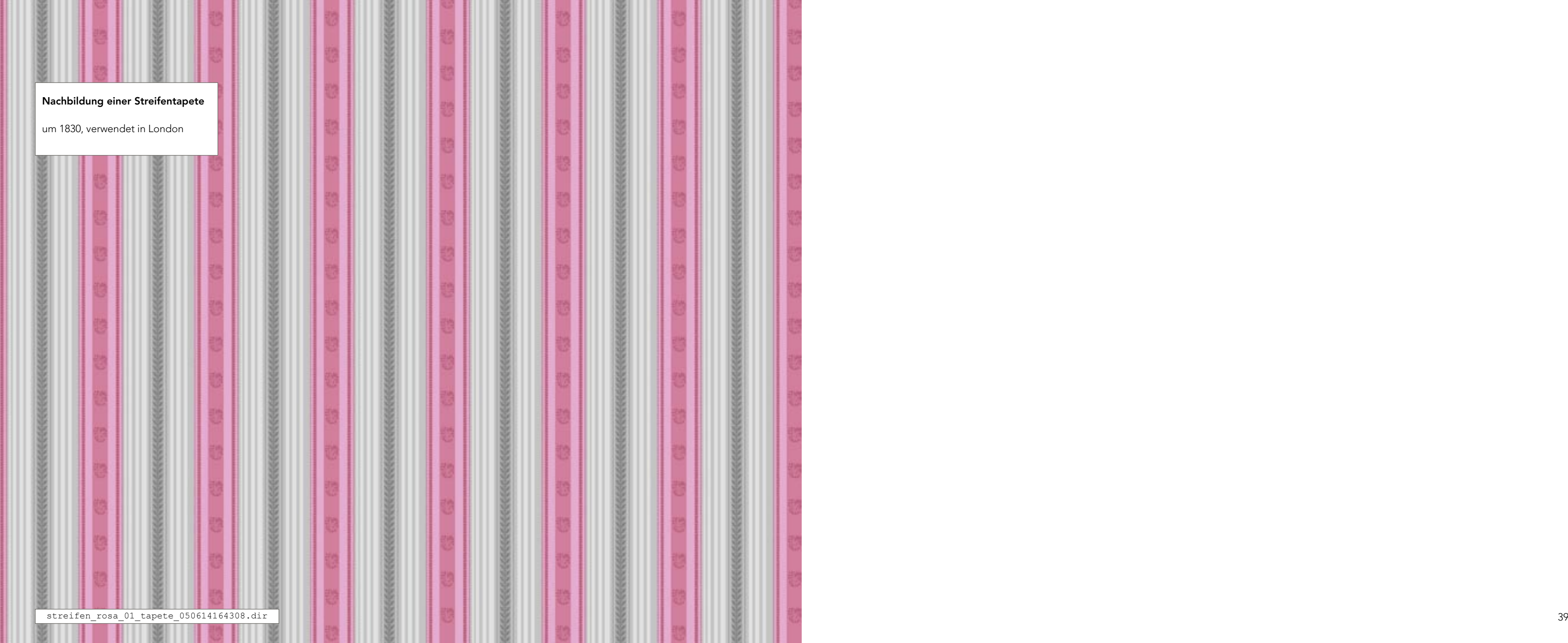

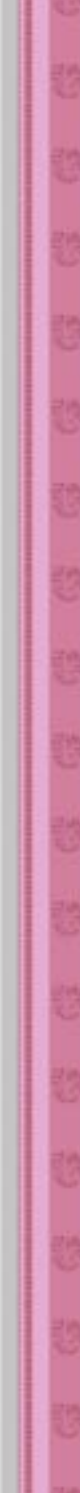

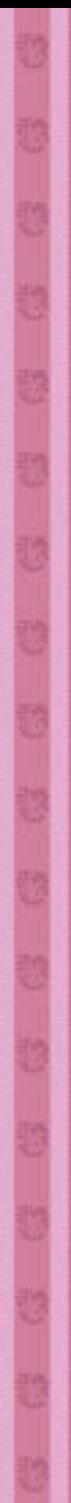

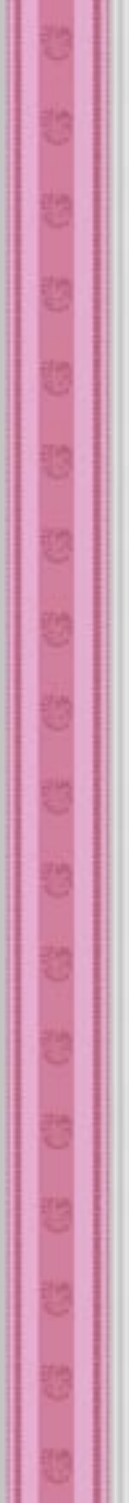

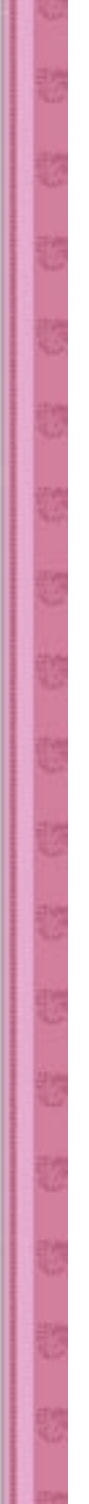

- 
- 
- 
- 
- 
- 
- 

```
-- Funktion
-------------------------------------
-- Streifen aus Bildvorlage 
-- generieren:
-- Die Bildvorlage wird in der 
-- Horizontalen abgescannt, 
-- Farbpixel ausgelesen und 
-- in Variationen, vertikal über das
-- Rapportfeld gespannt
-------------------------------------
 on ini_bild
 bild_vorlage = member(1).image
 vorlage_rect = bild_vorlage.rect
bild_streifen_rect = vorlage_rect * rect(1, 1, 3, 1)
 3, 1)
 bild_streifen = image(bild_streifen_rect[3], 
bild_streifen_rect[4], 32)
 linie = random(vorlage_rect[4] - 1)
   merken = 0
  erster pixel = void
 check = void
 -------------------------------------------------
-- Eine Wiederholungsschleife arbeitet jeden
-- einzelnen Pixel in der Vorlage ab
 -------------------------------------------------
 repeat with teller = 1 to vorlage_rect[3]
zufall = random(40)-------------------------------------------------
-- Streifenbreite: Die Farbe wird nur unter 
-- bestimmten Voraussetzungen neu gewählt
 -------------------------------------------------
 if zufall = 1 then -- gelber Trennstrich
        farbe = rgb(243, 234, 198)merken = 3aktive farbe = farbe
         else if merken = 1 then -- neue Farbe
          farbe = bild_vorlage.getPixel(teller-1, 
linie)
          aktive_farbe = farbe
         merken = 0 else
          farbe2 = farbe - 20
 farbe1 = farbe + 5
 -------------------------------------------------
-- Unabhängig von gewählter Farbe, wechselt die
-- Helligkeit in regelmäßigen Abständen, um dem
-- Muster eine zusätzliche Struktur zu geben
 -------------------------------------------------
 if teller/3 - teller/3.0 = 0 then
           if aktive farbe = farbe2 then
             aktive farbe = farbe1
            else
            aktive farbe = farbe2
            end if
          end if
       end if
       bild_streifen.fill(((teller-1)+(vor
lage rect[3]*(tigger-1)), 0, (teller+(vorlage
rect[3]*(tigger-1))), vorlage rect[4], aktive
farbe)
   end repeat
   end repeat
  member("bild streifen").image = bild streifen
  bild skalieren
   bild_speichern
end
------------------------------------
```
Von einer Bildvorlage werden die Farbwerte in der Horizontalen ausgelesen und als verti kale Streifen auf die Tapetenbahn gebracht. Feste Parameter beschreiben die Bildung des Musters, einige zufällig gewählte Parameter variieren das Ergebniss eines jeden Durchlau fes.

Das Muster wiederholt sich pro Bahn drei Mal. Jede Tapetenbahn kann mit einer anderen Bahn derselben Art kombiniert werden. Ob wohl es keine exakte Wiederholungen gibt, bleibt eine rhythmische Gliederung in der Horizontalen erkennbar.

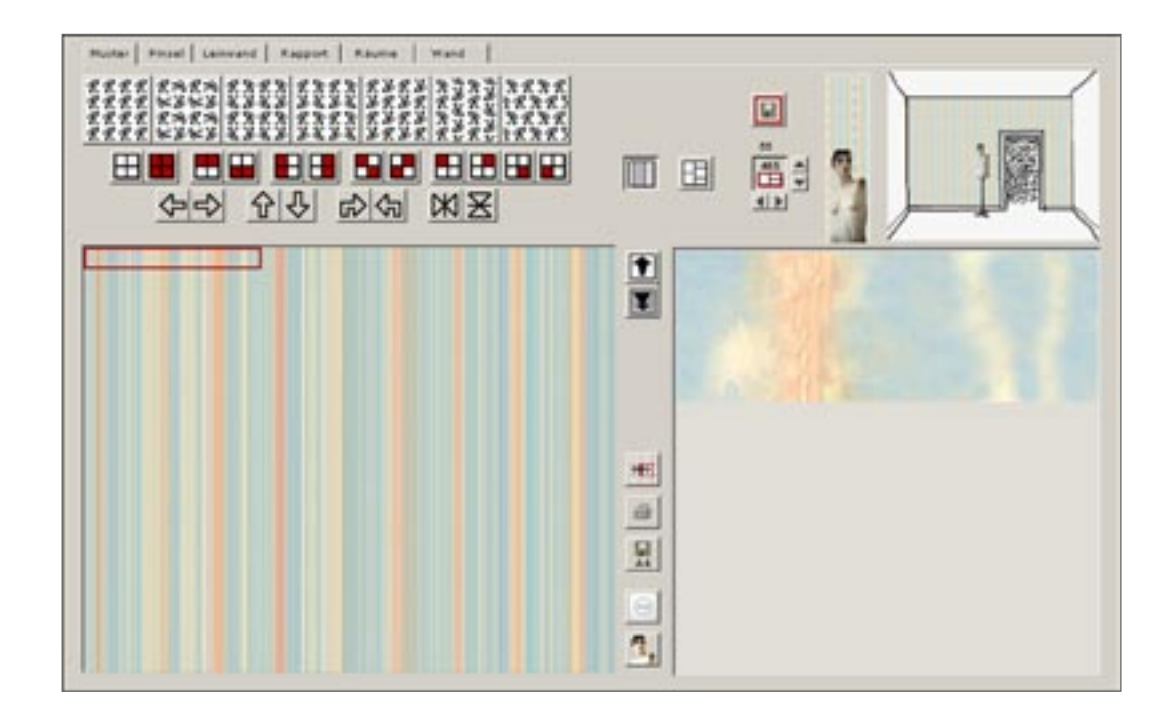

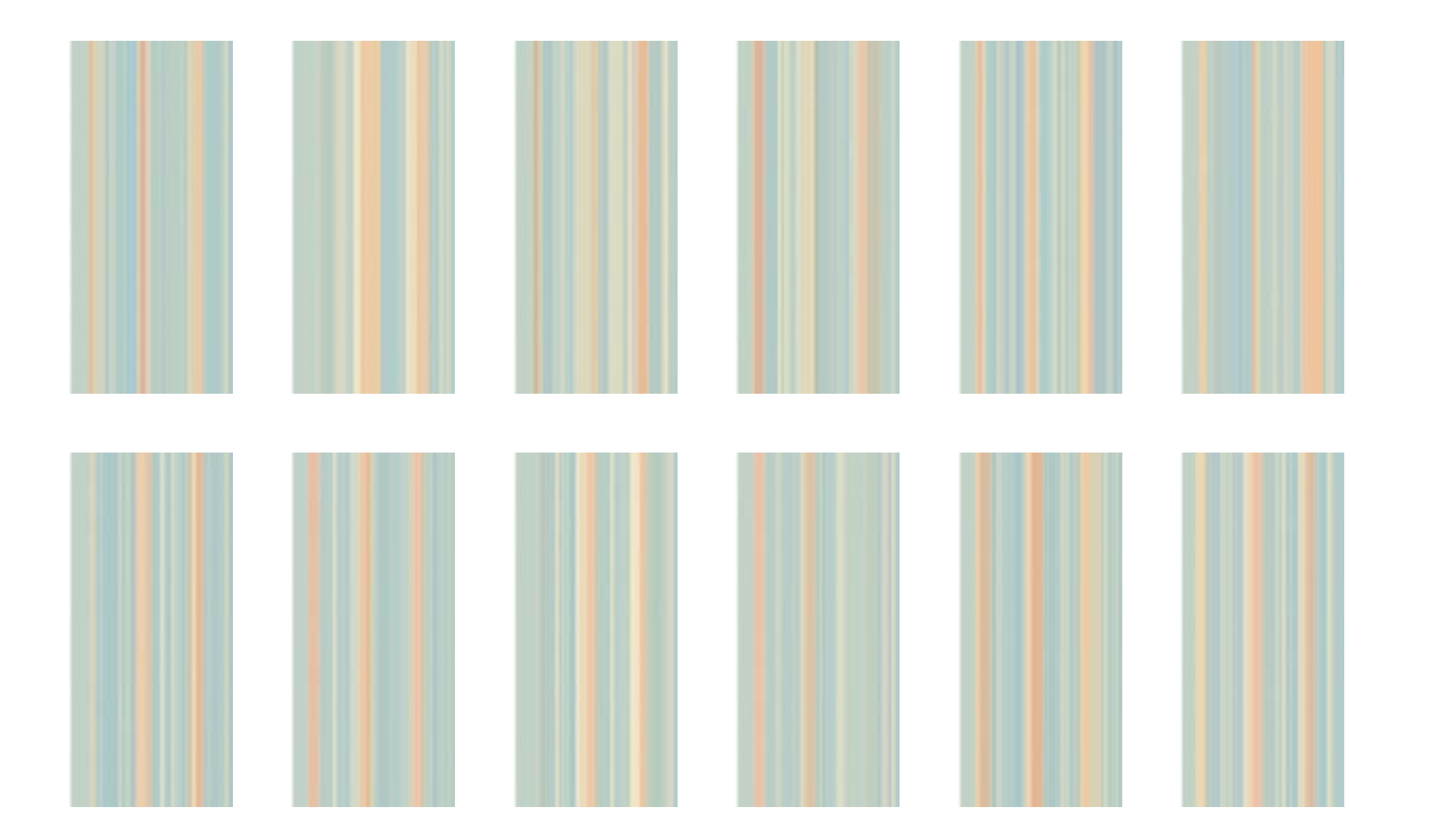

# **STREIFENTAPETE IM SCRIPT STEHT, WIE ES AUSSEHEN SOLL**

domdodow\_02\_050526010425.dir

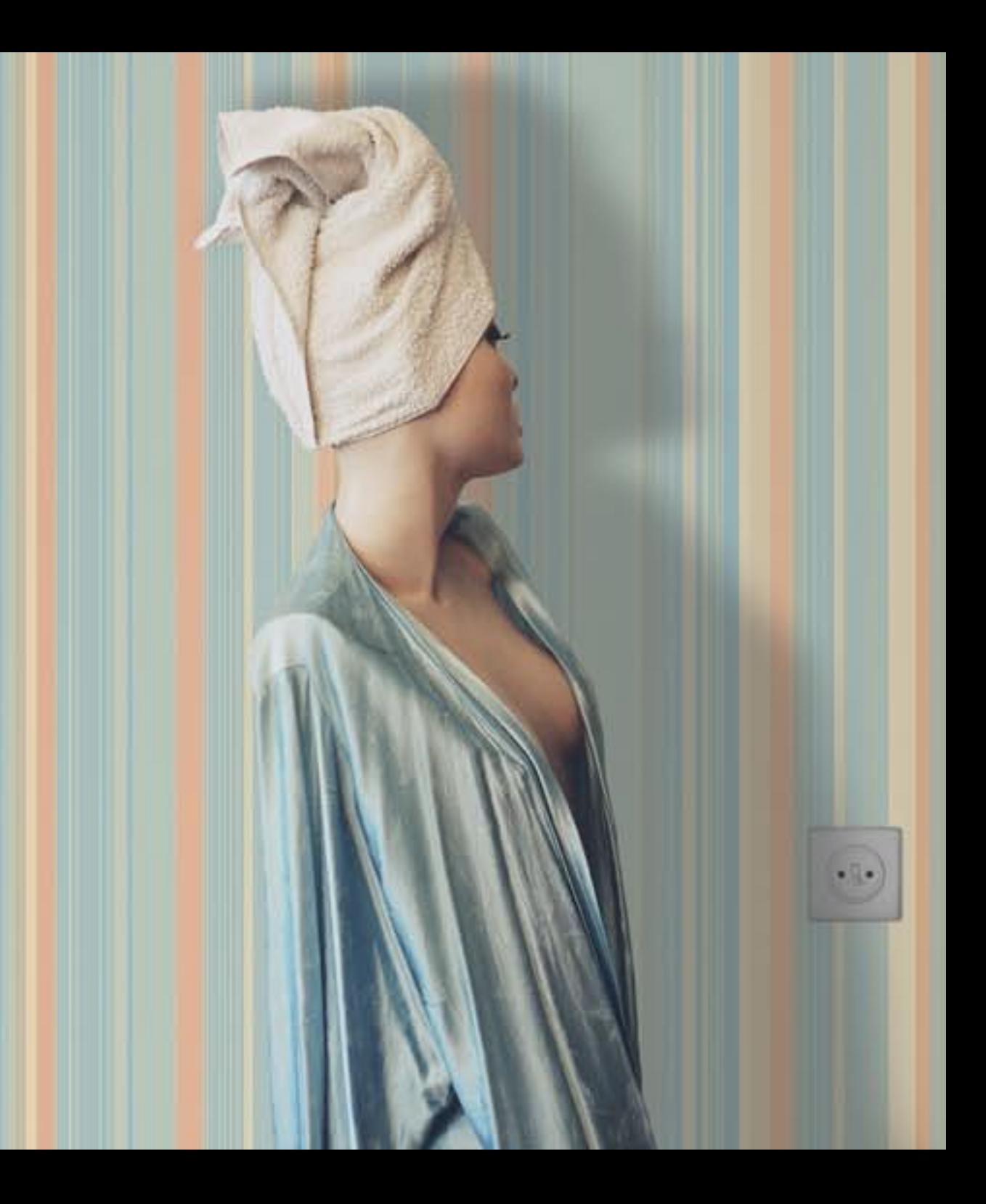

domdodow\_02\_050526010425.dir

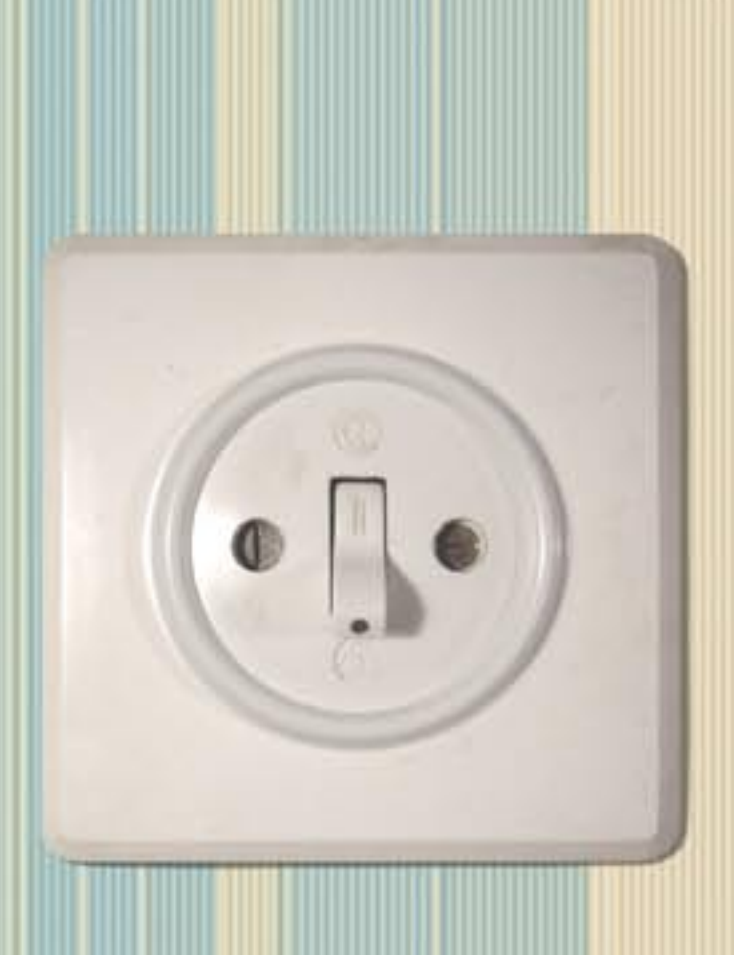

Für diese Arbeit mit Tapeten ist in erster Line das Flächenornament interessant. Aber auch die Begrenzung von Flächen, in Form von gedruckten Bordüren oder gezimmerten Einrahmungen spielt eine wesentliche Rolle für die Wahrnehmung von Räumen.

Die Fläche wird durch das Ornament strukturiert und geordnet.

Das heißt, eine große Fläche wird in kleinere Flächen unterteilt mit dem Zweck, sie leichter fassbar zu machen.

Die kleinen Flächen bilden für sich einzelne Einheiten, so wie die große Fläche auch nach der Unterteilung noch eine Gesamtheit bilden soll. Deshalb ist es wichtig, dass die benachbarten Einheiten eines Musters ineinander übergreifen und sowohl eine Grenze, wie auch ein Verbindung schaffen. Wird die Verbindung zu eng, verschwimmt das Muster zu einem Einheitsbrei und die gesamte Fläche scheint weiterhin leer. Ist die Abgrenzung der Einheiten zu ihrem Umfeld zu stark, werden die einzelnen Teile isoliert betrachtet und die Fläche als Ganzes entgeht der Wahrnehmung.

then neithelisten neithelight Flocken neutralist Flocken nei 0 room te stoom, and 0 room ate stammann 0 0 room ate stoom and 0 room ate stoom and 0 room ate 1091 000001001001000010510000010010001056910000001000000169100000100000016910 peda Flachen nonseia Flachen nonseia Flachen nonseia Flachen no en na Flachen neubclit Flachen neubclit Flachen neubclit Flachen neubclit Flachen Ornamente stramant0 Ornamente stramant0 Ornamente stramant0 Ornamente stramant0 Ornamente  $1631$ **MITTE STATE UP OF THE STATE**  $100L$ Lume nte strome nto Or comente strome nto Or name. Te str en nacional Flochen nacional Flochen nacional Flochen nar  $P = 1 - 4$   $P = 1$   $P = 60$   $Q = 0$ Firsten neiside Fisien neiside Flicken neiside Flicken neiside Flicken nunt0 Ornamente et romen 10 Ornamente et numer 10 Orn test entesta anony 100ra monte is mond Ornamente strams no Ornamente strams in OOrnamente strams in OOrnamente str 1691 en norsche Florien norsche Florien norsche Florien norsche Florien no Florien neight Florien neight Florien neight Florien neight Or name ite strame in 0 0 piane ite stramen 10 0 name ite stramen 10 0 piame ite stram sin00rhamente  $16.91$ ons naOOrnamente strong naOOrnamente strong naOOrnamente str **PIRTTUUTLESTER** en noricia flocien noricia flocien noricia flocien noricia flocien no Flicten neitilit Flicten neitilit Flicten neitilit Flicten neiteilt Flicten Ornamente et noms n 10 Ornamente et noman 10 Ornamente et noms n 10 Ornamente et numer 10 Ornamente Iteginams. TU Urnamente 9 tramsa 10 Urnamente 9 tramsa 10 Urnamente 9 trams i 10 Urnamente 9 tr side flasmen nadaste flasmen nadaste flasmen nadaste flasmen na Flocken neiteil? Flocken neiteil? Flocken neiteil? Flocken neiteil? Flocken Ornamentestrama 1100rm and the stranger to Ornamente stranger to Ornamente stranger 10 Ornamente  $1001$  . Justify  $001$  . Justify  $1001$  . The  $0100$  and  $1001$  . The  $1001$  constraint  $1001$  can be a  $1001$ en nadarla Flacen nadarla Flacen nadarla FITTICO DE  $P = |A|$   $\vdash$   $\uparrow$   $\Box$   $\Box$   $\Box$   $\Box$   $\Box$   $\Box$ Firiten notifield finiten notifield finiten notifield fisien notifield Fisien amente etnumen 100mm Ornamentestromsn700rn muntestnems 100rn antestraman 100r namente 1691 smsn 10 Ornamentestramsn 10 Orn pmentest consult00r **BINET Testrand 1000 name ite 91 n** ien norisiti Etochen norscitt Etochen norscitt Etochen nor  $F = 1 - F$   $F = 1 - F$   $F = 1 - F$ Florien neistlit. Florien neistlit Florien neistlich Florien ner 0 r n amente stroma ri 10 0 r n amente stroma ri 10 0 r n amente stroma ri 10 0 r n amente stroma ri 10 0 r n amente 1691 contrat00ra annoste stromand00ra anno te stromand00ra annoste stromand00ra anoste str en nocuelli Flocan nocuelli Flocan nocuelli Flocan nocuelli Flocan no Flachen nedallit Flachen nedacit Flachen nedaltit Flachen nedscitt Flachen Ornamentesthems inOOrnamentesthems inOOrnamentesthems inOOrna mentestna on 10 Ornamente testrand Ornand 16 strand on 0 Orname of 6 strand nodriand testrand in 0 0 plants of 1 en nacional Flochen naciolal Flochen nacional Flochen nac Flocken neibel? Flocken ne of 7 Flocken neibel? Flocken ner  $1 - 1 - 1$ Flien Ornamente stromannO Ornamente stromannO Ornamente stromannO Ornamente stro **MERTOOP** nte strampny00rnamente strampny00rnamente strampny00rnamente strampny00rnamente str en norseta Florien norseta Florien norsetal FLUED OS  $11 + F1 = 60$ Flocken neiteilit Flocken neiteilt Flocken neiteilt Flocken neiteilit Florken Ornamente et coment0 Orn amente eta ama n 10:0r namente eta amar 10:0rn a mortesin monto Ornamente  $1091$ bms na0 Ornamente 91 ms  $1.1001$  $n_1$  and  $n_2$  and  $n_3$  and  $n_4$  and  $n_5$  and  $n_6$  and  $n_7$  and  $n_8$  and  $n_9$  and  $n_1$  and  $n_2$  and  $n_3$  and  $n_4$  and  $n_5$  and  $n_6$  and  $n_7$  and  $n_8$  and  $n_9$  and  $n_9$  and  $n_9$  and  $n_9$  and  $n_9$  and  $100r$  and  $10.910$ en norderta Florien norderta Florien nordera Florien nordeta Florien no Flacten narrally Flacten narrally Flacten narrally Flacten narrally Flacten ntestrement00rn inentestnumsna00rnamentestnumsna00rn. mitestromandOrnamente under 100 produce te stound in 100 produce te stource 100 producte stound in 00 produce ite sto 1691 en nociolal Flochen nociolal Flochen nociolal Flochen nociolal Flochen no Florien neiteil Florien neitelt Florien neitelt Florien neitelt Florien  $0r$  matrix ate strams r 10 Or namente strams n 10 Or namente strams n 10 Or namente strams n 10 Or namente  $1691$ since 10 Or name. It estes and all Or name. It estes and all Orname. It estes and or name. 1091 en nariolal Florien nariolal Florien nariolal Florien nariolal Florien na Flicten notifielen in the Flicten notifield Flicten notifield Flicten Ornamenteetru  $47$  mustergruppen\_02\_tapete\_050605143118.dir  $100L$  and  $160L$  and  $160L$  and  $100L$  and  $160L$ len navisit Flochen namisit Flochen nadscht Flochen nadscht Flochen na Florien norsili Florien norsili Florien norsili Florien norsili Florien

### **FLÄCHENORNAMENTE**

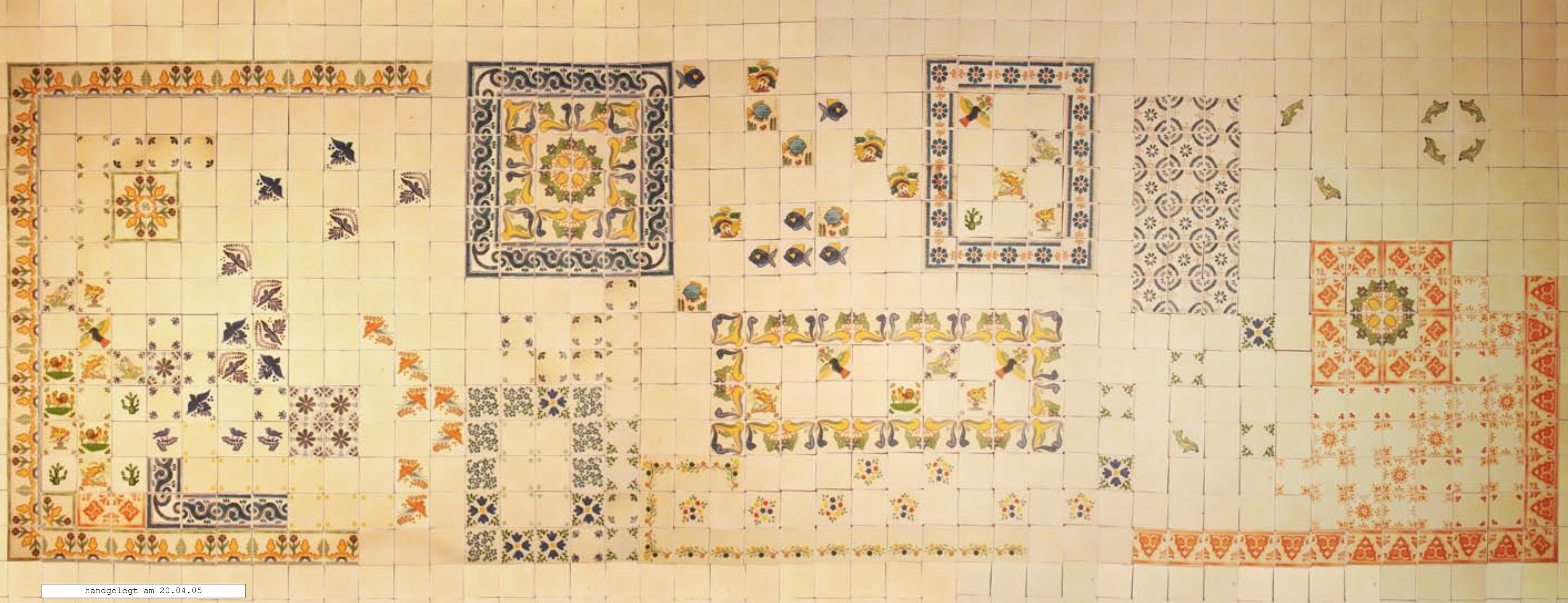

Das Spiel besteht aus über 600 Kacheln und füllt eine Fläche von 2,5 qm.

Der Reiz im Gegensatz zum normalen Puzzle liegt darin, dass die Elemente frei miteinander kombiniert werden und ein kreatives Spielen fördern.

Die Motive stammen von der Webseite eines Importeurs in Californien.

Auf mattes Photopapier gedruckt, wurden sie als DIN A4-Bögen auf 3 mm starke MDF-Platten geklebt und auf eine Kachelgröße von 4 cm gesägt.

#### **DER CHARME DES HANDGEMACHTEN**

 $\overline{a}$ 図 図 **GRAPPLY TOLS SERVICES**, an advertisement of the membership

600 Kacheln mit Kopien traditioneller mexikanischer Motive.

Die Tapete hat den technisch bedingten Rapport und ist an die Wiederholung gefesselt. Kacheln werden zwar in Serie produziert, können beim Legen aber jedesmal individuell variert werden. Dies macht den Charme traditioneller mexikanischer Einrichtungen aus. Die lose Anordnung und die Ausnahme von der Regel werden als Gestaltungsprinzip genutzt.

Strenge, verspielte, mächtige, bescheidene, lustvolle, erhabene, bunte, ... Muster und leere Flächen.

#### **EIN PUZZLESPIEL**

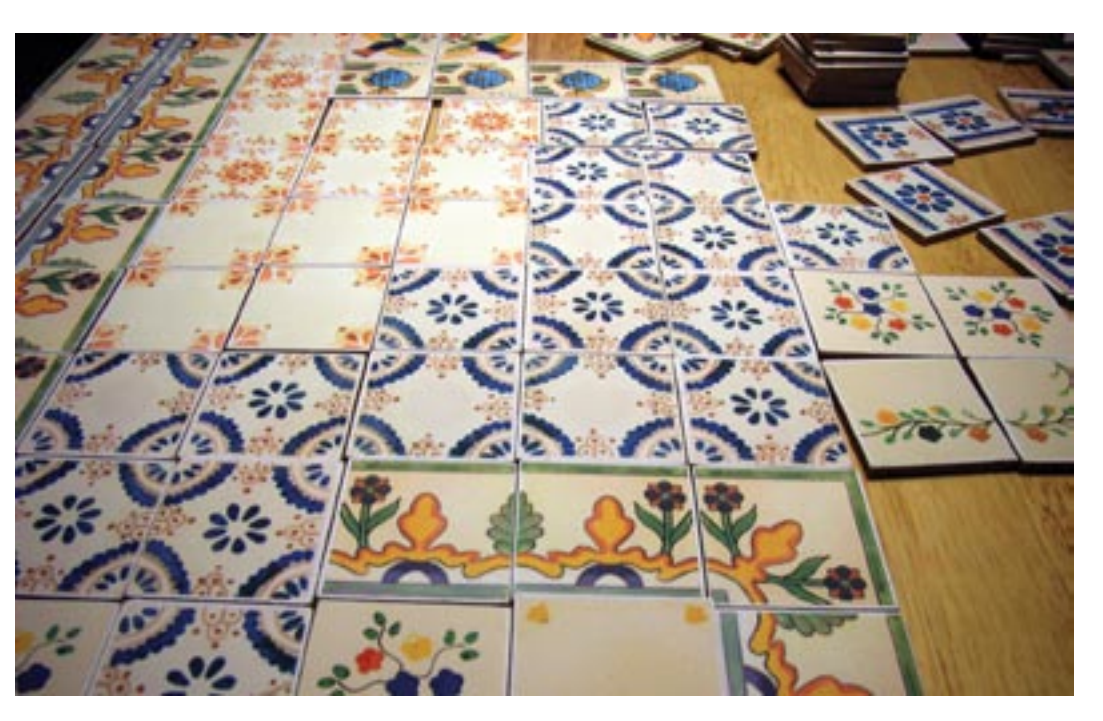

Mich interessiert insbesondere die Anordnung der Fische und Vögel.

Wiederkehrende Motive werden auf einer Fläche frei verteilt. Das Muster gewinnt dadurch an Lebhaftigkeit und Dynamik, ohne dass es willkürlich erscheint.

Die Motive haben teilweise gleiche Eigenschaften:

Die Fische bewegen sich auf einer horizontalen Bahn in Gruppen nach links oder rechts; die Delphine schwimmen verspielt im Kreis herum.

Die Vögel streben in Zickzack-Bahnen empor; erst eng bei einander, nach oben hin in größeren Abständen.

Objekte mit gleichen oder ähnlichen Eigenschaften verteilen sich gruppenweise in loser Anordnung zueinander und bilden ein Muster. Diese Verteilung der Motive nenne ich einen freien Rapport, denn es handelt sich dabei auch um Wiederholungen.

Das legen des umseitig gezeigten Musterbeispieles hat ca. 4 Stunden gedauert. Das Bild oben wurde von Ayla und Clara (4 und 6 Jahre alt) gelegt.

- -- Funktion: Austausch der Motive
- -----------------------------------
- -- Zufällige Wahl des
- -- Hintergrundmotivs:
- -- Je nachdem, welche Motive wie oft
- -- in der Besetzung abgelegt werden,
- -- kann deren Häufigkeit im Muster
- -- manuell variert werden.

```
-----------------------------------
```
... -- Wenn diese Option eingeschaltet ist, if g\_random\_kachelmotiv = true then -- wird einer von 9 Bild-Darstellern zufällig, darsteller kachel = random(9) -- aus der Besetzung "Motive" ausgewählt. quelle = member(darsteller\_kachel, "motive"). image end if feldbild.copypixels(quelle, feldbild.rect, quelle.rect) ... -----------------------------------

### **FREIER RAPPORT VARIANTEN VERDICHTUNG**

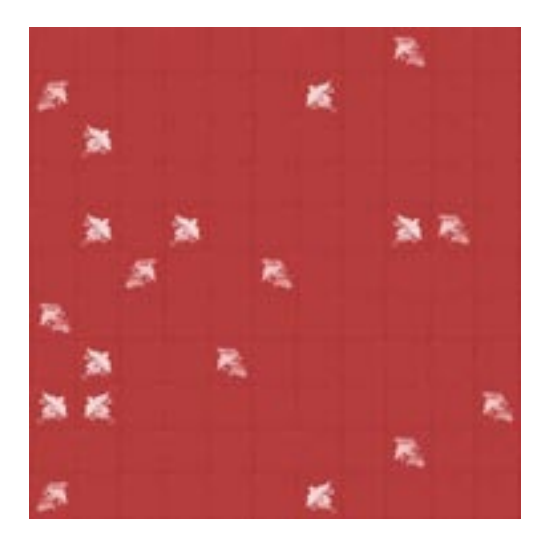

国中医

殧 ×. æ \* \* \* \* 555 N K K

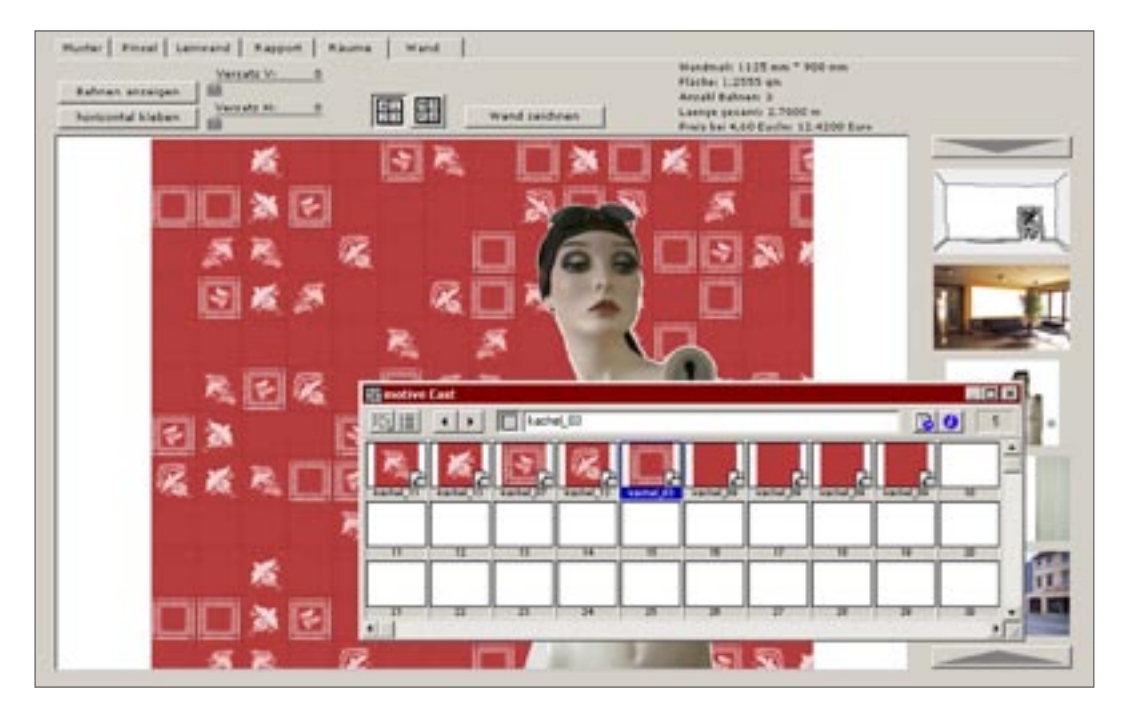

Der Umgang mit einem freien Rapport im Bildautomaten wird im Folgenden erprobt. Die Motive werden über eine Zufallsfunk tion aus der Besetzung gewählt; je nachdem, welche Motive, wie oft in dieser Besetzung abgelegt wurden, verändert sich das Erschei nungsbild des Musters. Viele leere Kacheln verringern die Dichte,

eingerahmte Motive betonen das Raster, usw.

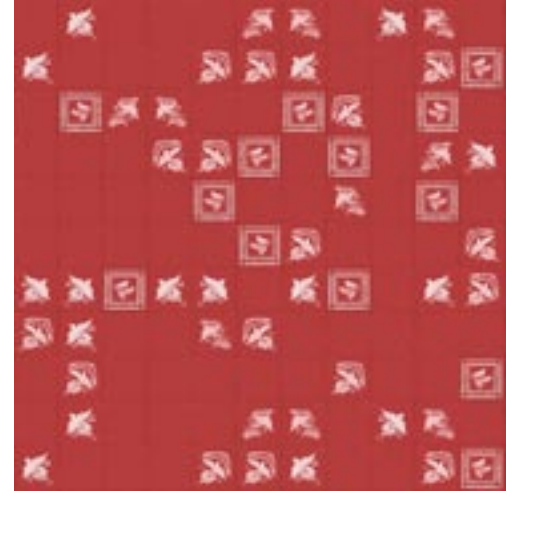

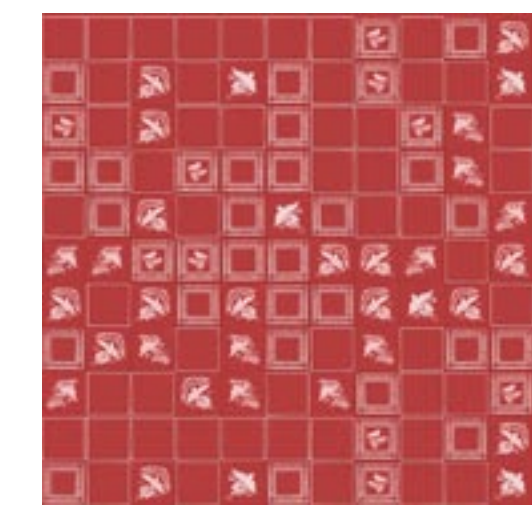

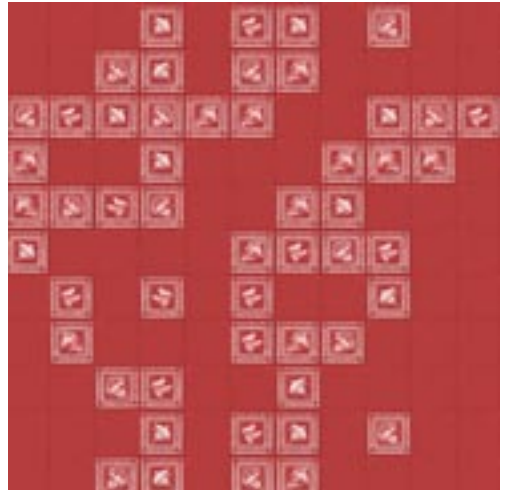

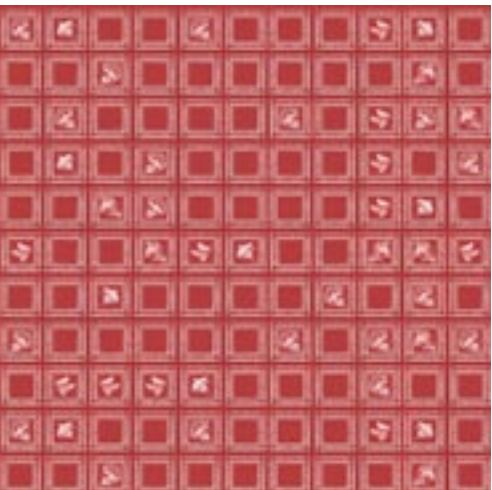

# **VARIANTEN RASTERUNG VARIANTEN SKALIERUNG**

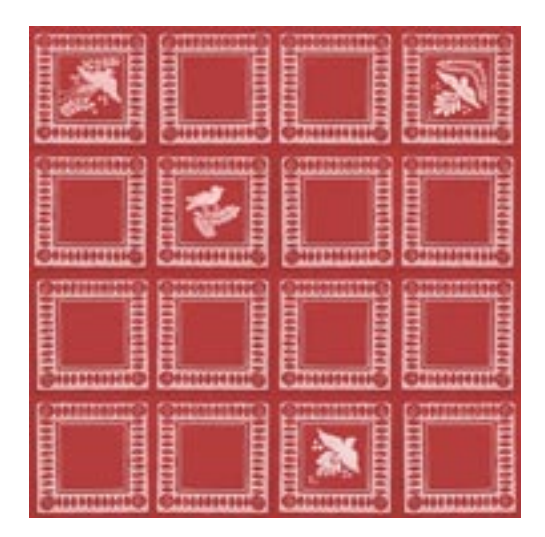

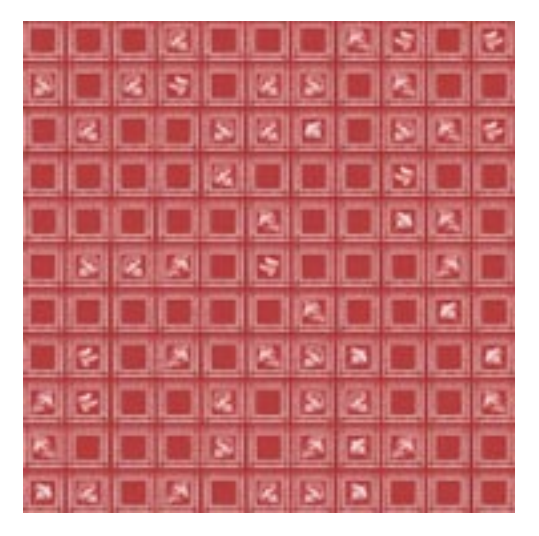

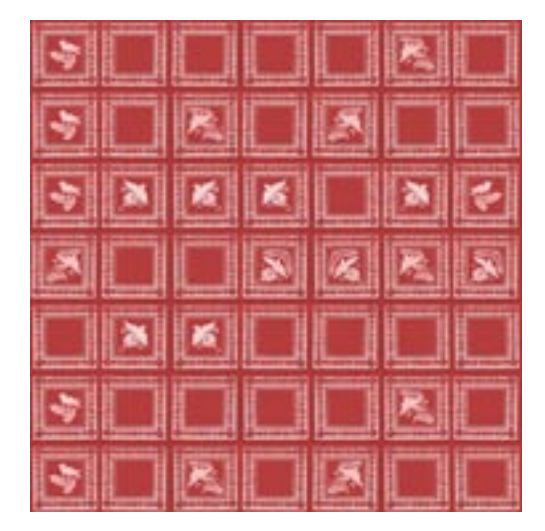

**THE REPORT OF DISTURBANCE OF THE REPORT OF THE REPORT** 

Bisher wurden nur die Rapport-Felder innerhalb der Tapetenbahn als manipulierbare Objekte betrachtet.

Diesen Objekten werden Parameter zugewie sen, wie die Rotation, Spiegelung, Translation und Skalierung, auch die Wahl des Motivs und dessen graphische Manipulation (wie z.B. bei der Streifentapete).

Da man sich hierbei aber innerhalb eines Rasters bewegt und jeweils nur die einzelnen Felder dieses Rasters manipuliert, haben die Muster zwangsläufig alle einen mehr oder weniger "pixeligen" Charakter.

Im Folgenden Programmabschnitt werden nicht nur die Rapportfelder innerhalb der Ta petenbahnen, sondern die Motive als Objekte im Kontext der gesamten Wand behandelt. Da die Tapeten digital gedruckt werden sollen, können sich die Motive ihren Platz auf der Wand unabhängig von Rapport-Raster und Tapetenbreite suchen. Für den Druck der Tapeten macht es keinen Unterschied, ob die digitalen Vorlagen der einzelnen Tapeten bahnen identisch sind oder nicht.

fische\_07\_tapete\_050614224104.dir

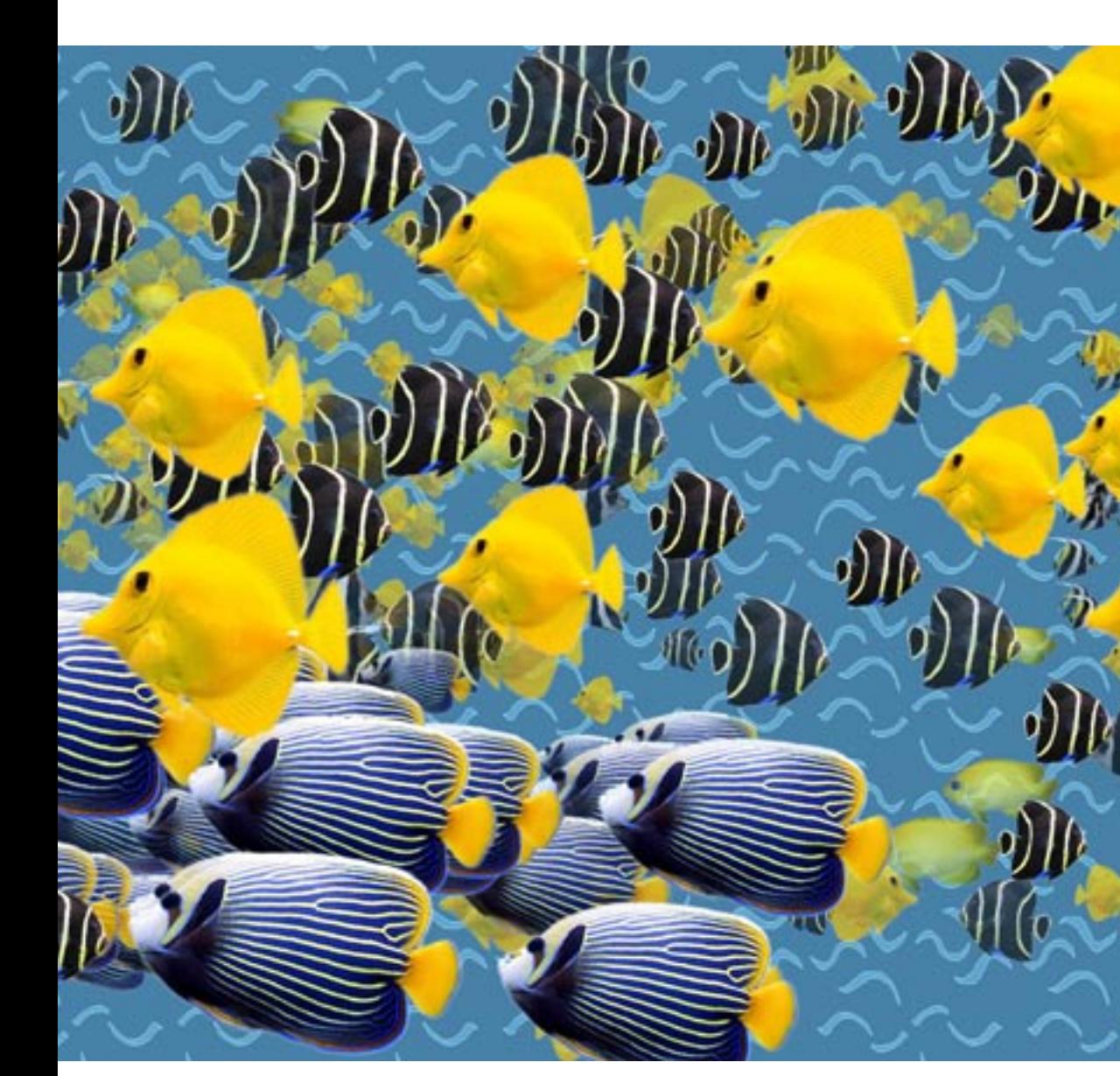

#### Panorama Aquarium

Die Bahnen werden als Phototapete gedruckt.

Ich nähere mich damit einer etwas verru fenen Gattung der Wandgestaltung, aber nicht unweit steht auch die französische Panorama-Tapete des ausgehenden 17. Jahrhunderts.

Sie beschreibt fortlaufende Landschafts szenen auf bis zu 32 unterschiedlichen Bahnen, die unter enormen Aufwand per Hand bedruckt wurden. Die Motivation begründete sich aus der Faszination der Technik mit dem Versuch, das Machbare voll auszuschöpfen.

Und letztendlich haben diese Tapeten auch einen enormen Effekt auf den Raum und den Betrachter.

Ganz schön protzig, aber es macht Spaß. Verwendet wurden fast ausschließlich Landschafts- und Naturmotive.

# **NOCH EIN FAZIT**

Der Programmierer redet von Objekten, de nen er Eigenschaften und Verhalten zuordnet. Objekte werden nach Klassen kategorisiert und können neue Objekte erzeugen und Eigenschaften weiter vererben. > Die Klasse, zu der die Fische gehören, schwimmt im Wasser. Einige Objekte dieser Klasse bewegen sich nach rechts und sind schwarz, andere sind gelb oder blau und schwimmen nach links< Objektorientiertes Programmieren ist eine Denkweise, die hilft, komplexe Systeme zu abstrahieren.

Bei mir sind es graphische Objekte, die ich auf eine Wand setzen möchte. Das Objekt sucht sich selber seinen Platz und findet dafür die geeignete Darstellungsform. So erkennt das Motiv, wenn es sich auf die Kante eines Fensters gesetzt hat und ver ändert seinen Standort, bis er geeignet ist. Motive können das Bestreben haben, sich in Gruppen anzuordnen, andere platzie ren sich bevorzugt an den Randbereichen einer Wand. Die Skalierung, Ausrichtung, Transparenz und Blendkraft können je nach Standort und Situation variieren.

Meine Tapetenmuster und Wandbilder bauen sich aus solchen Objekten und Ver halten auf. Es werden Bilder generiert, die sich niemals exakt gleichen werden, aber dennoch erkennbar bleibt, nach welchem Bauplan sie zusammengesetzt wurden.

# **DIE ARBEIT MIT OBJEKTEN**

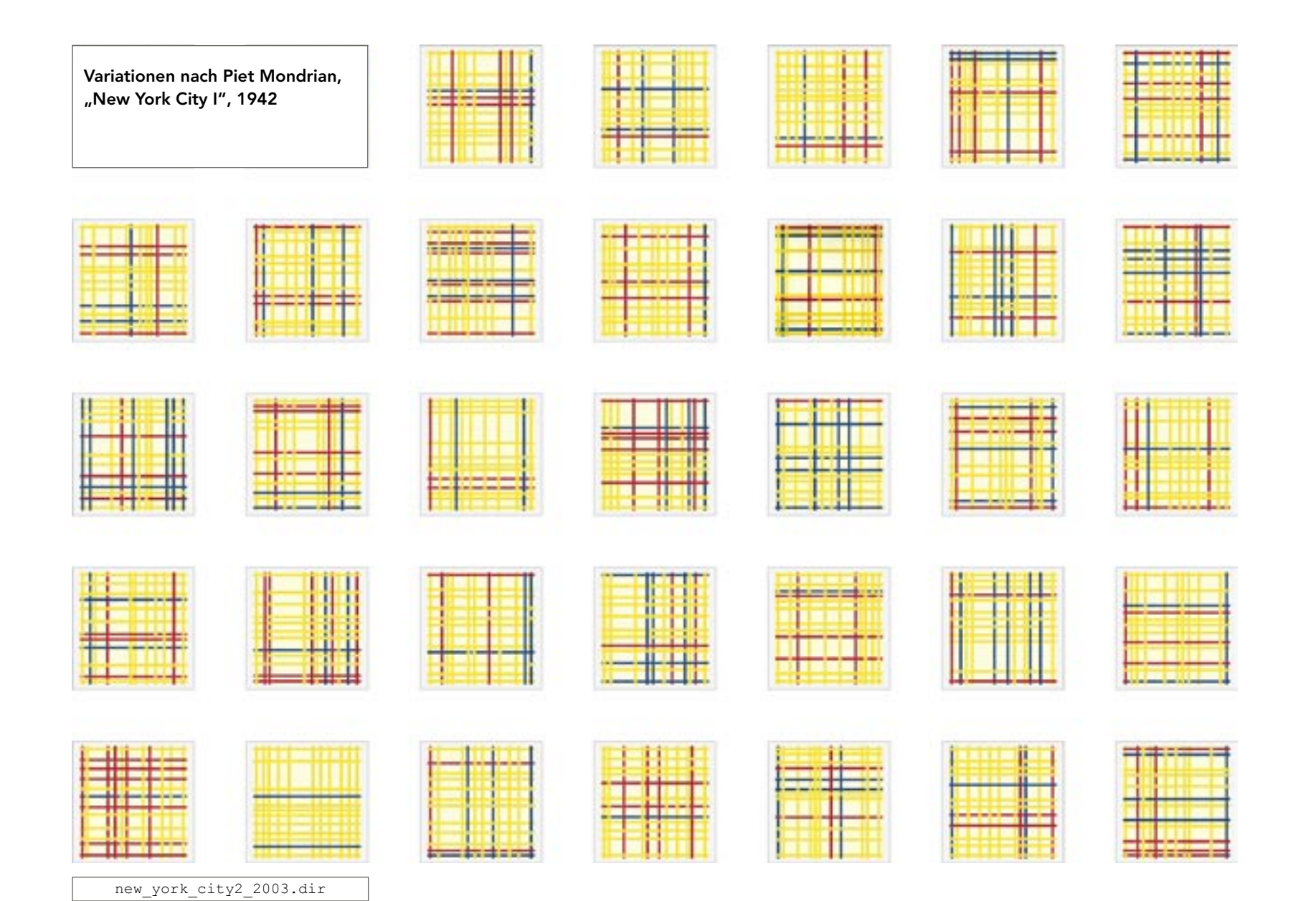

### **RAUFASER GENERIEREN**

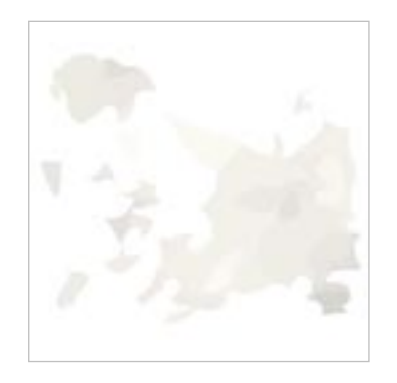

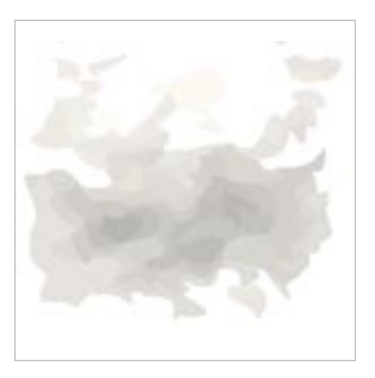

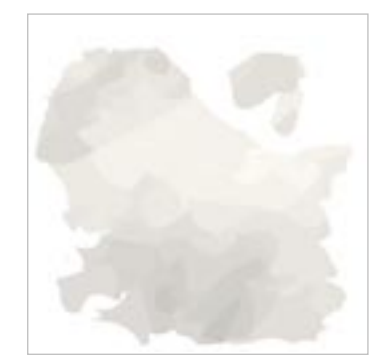

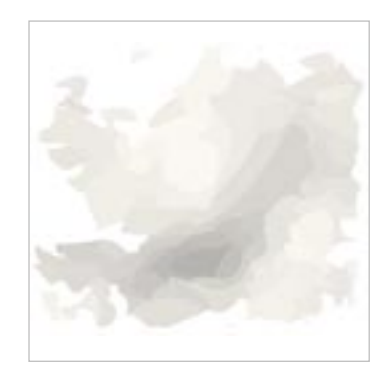

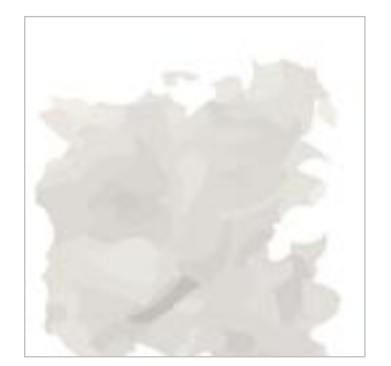

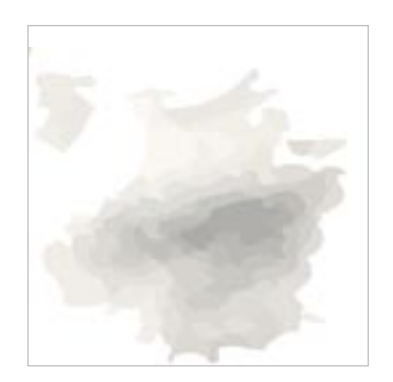

Ziel der folgenden Übung ist es, die gewach sene Struktur der Raufaser-Tapete zu imitie ren.

Als Quelle dienen 6 Graphiken von einzelnen "Gnubbeln" einer mit Makro photographierten Raufaserwand.

Eine Funktion beauftragt die Objekte, sich in ständiger Wiederholung einen zufällig ge wählten Platz auf der Wand zu suchen. Das Motiv wird so lange geschichtet, bis die Fläche komplett geschlossen ist.

-- Funktion

-----------------------------------

-- Zufällige Wahl der Position: -----------------------------------

 pos\_neu = point(random(bild\_wand.rect[3] -1), random(bild\_wand.rect[4] -1)) -----------------------------------

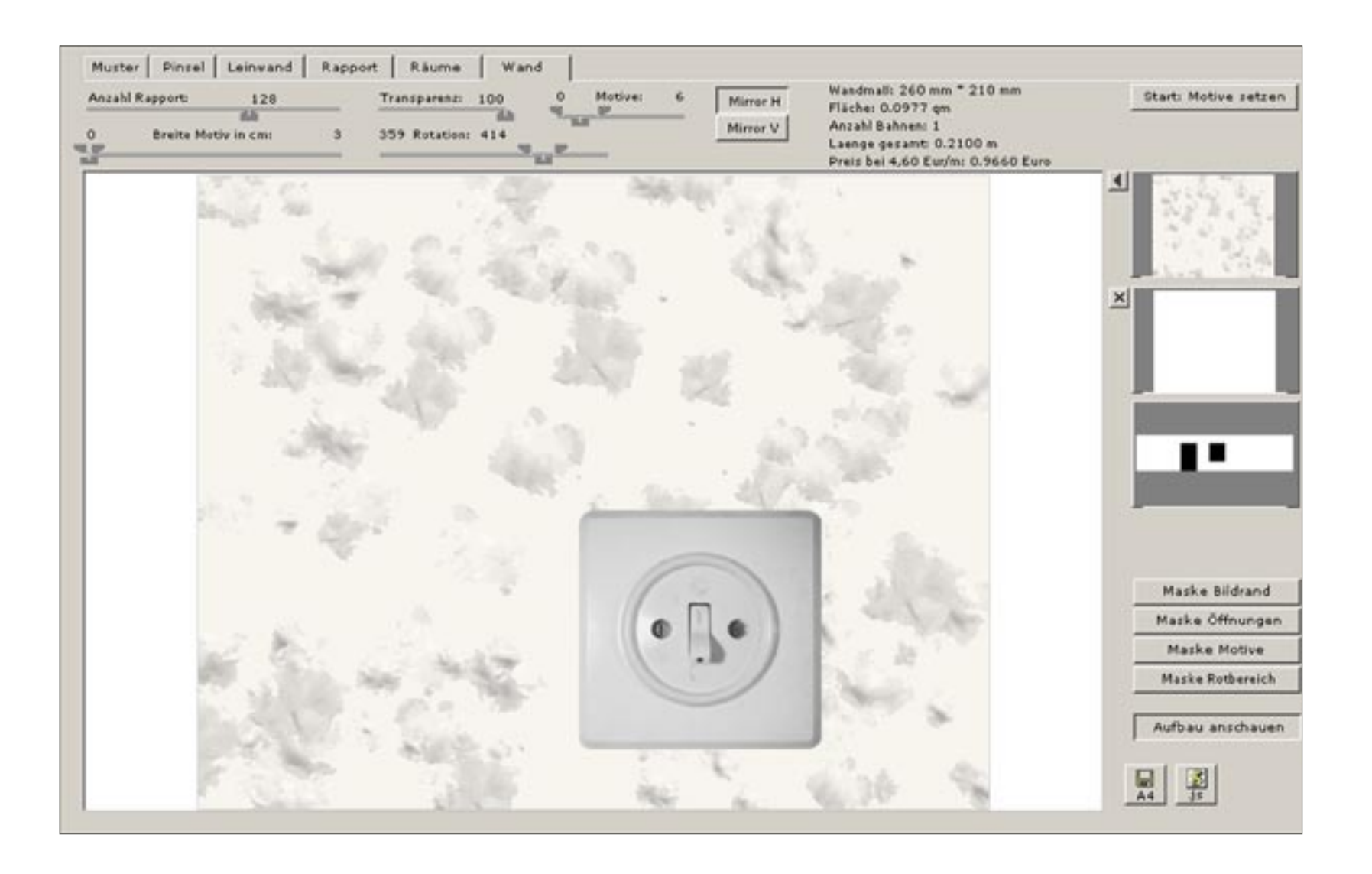

# 1990er

Die Raufaser ist der Standart. Deutsche Mietverträge verlangen sogar vom Mieter, die Wohnung beim Auszug mit weiß gestrichener Raufaser zu hinterlassen.

Die Raufaser ist nicht schlimm, aber sie ist leider total unverbindlich und neutral.

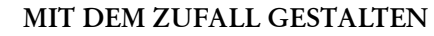

Eine Raufaser zu generieren ist eine der leich teren Übungen.

<sup>62</sup> <sup>63</sup> Imitation einer Raufaser-Tapete der Der Zufall als Baustein in einem Prozess, erlaubt Variationen innerhalb eines festge legten Raumes. Er wird an das Verhalten und die Eigenschaften des Objektes gekoppelt und ermöglicht ihnen, sich eigenständig und sinnvoll auf der Wand zu platzieren.

Schließlich handelt es sich auch nur um eine kleinteilige Struktur, die wenig Ansprüche an die Anordnung der Elemte stellt. Aber die Arbeit mit dem Zufall kann darüber hinausgehen.

# **PROZESSE GESTALTEN**

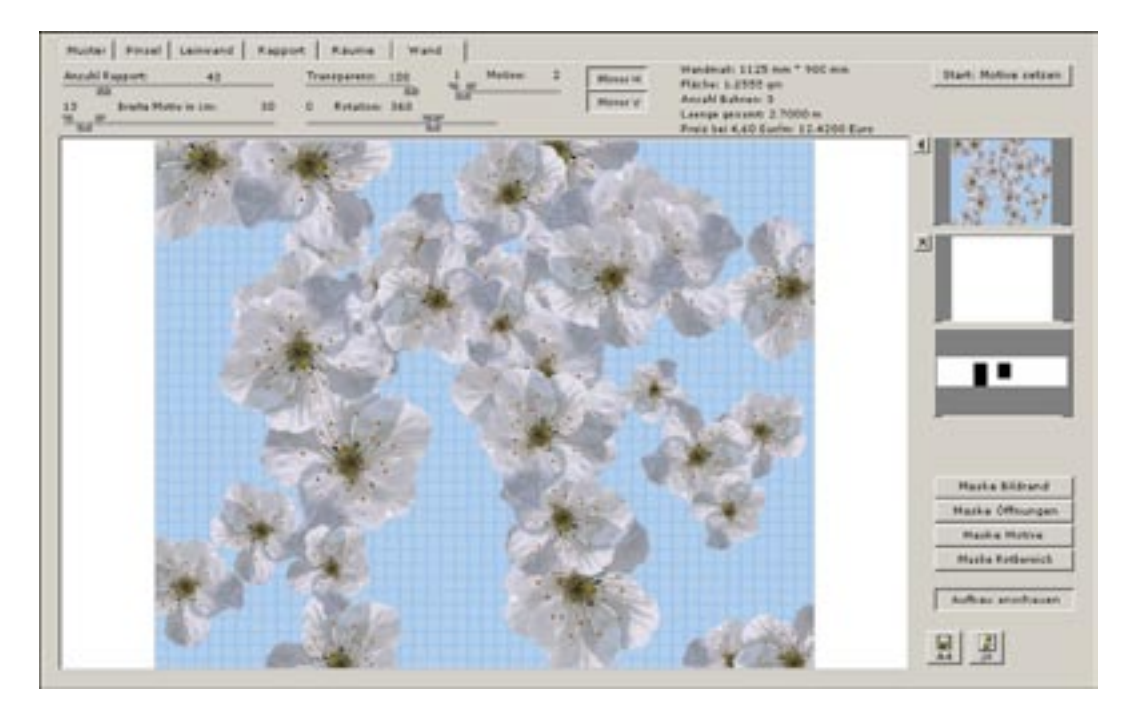

Die Funktion "Motive setzen" platziert Bild-Objekte nach einstellbaren Parametern auf der Wandfläche.

Regler definieren über Minimal- und Maximalwerte Bereiche, innerhalb derer Variationen erwünscht sind. Ziel ist es, eine natürlich scheinende Anordnung der Motive zu gestalten.

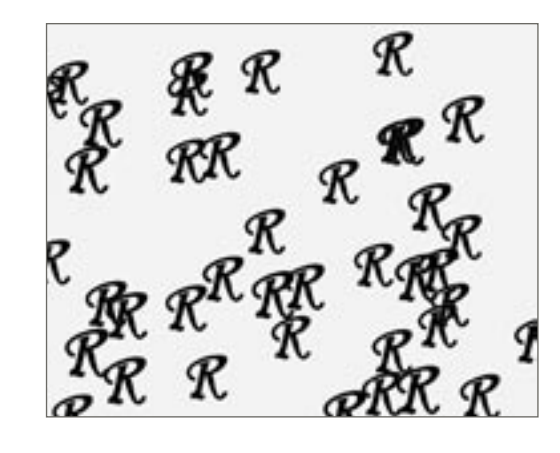

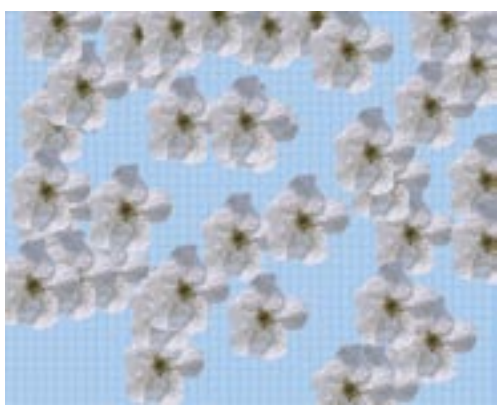

-- Funktion Motive setzen

- -------------------------------------
- -- Die Variable "gpl\_verhalten\_motive" speichert in einer Liste alle Parameter -- der Regler -------------------------------------

-- Anzahl der Objekte = Durchlauf der Wiederholungsschleife anzahl\_rapport = gpl\_verhalten\_motive.gpl\_anzahl repeat while teller <= anzahl\_rapport

- -- Größe der Motive (Min- und Maxwert)
- -- Rotation zwischen 0 und 360 Grad (Min- und Maxwert)
- -- Transparenz
- -- Spiegelungen horizontal und vertikal mit Ja- und Nein (Wert 1 oder 0)
- -- Welche Motive (auch über Min- und Maxwert)

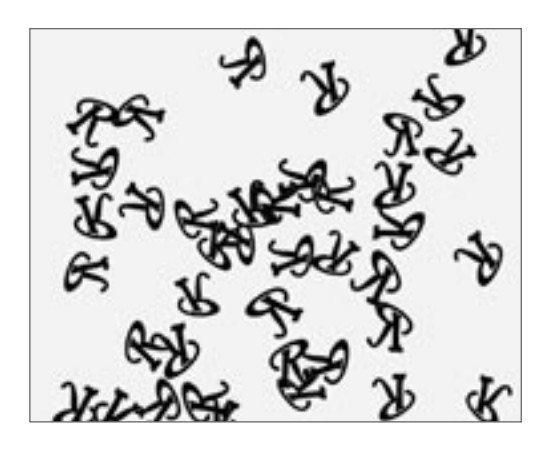

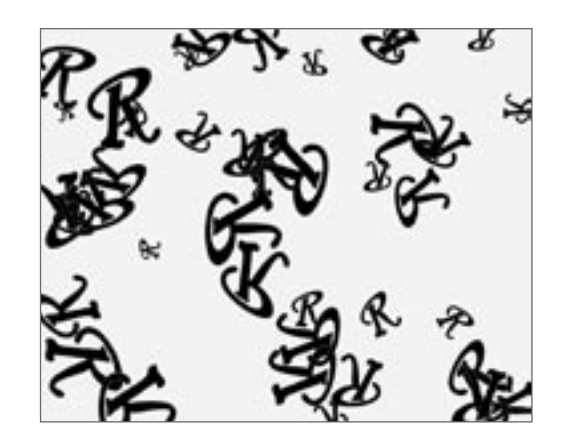

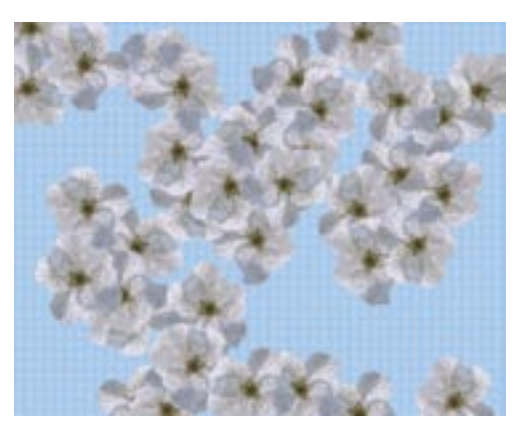

40 Objekte mit zufälliger Wahl der Position,  $+$  zufälliger Rotation und Spiegelung + zufälliger Größe

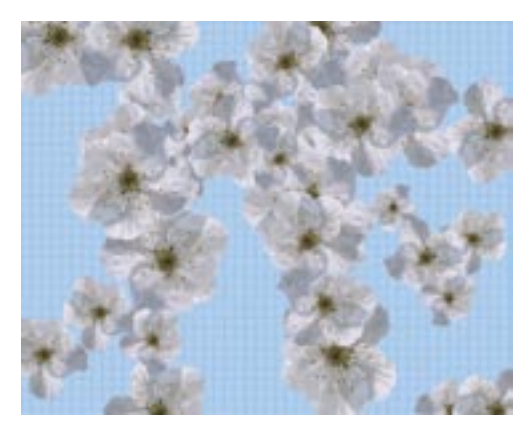

kirsche\_07\_tapete\_050608210804.dir

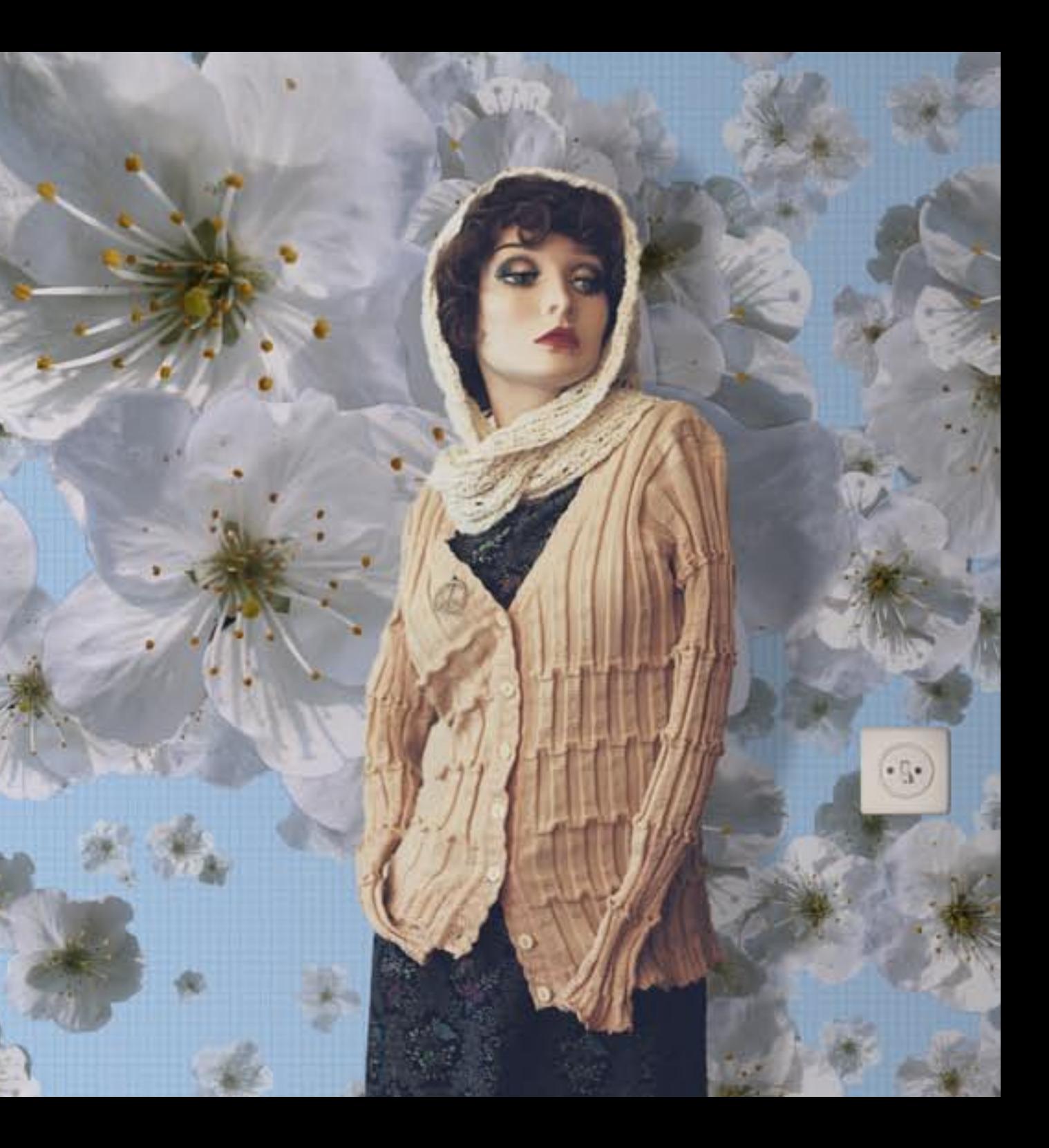

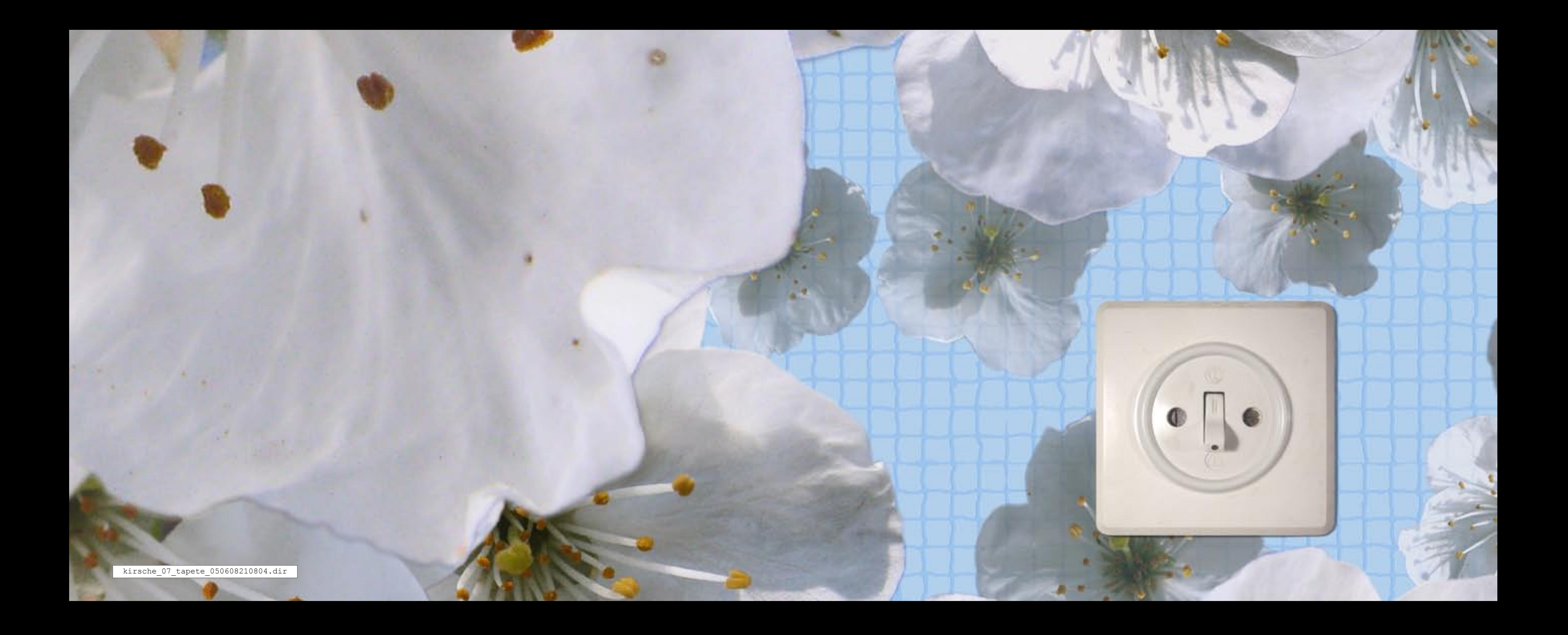

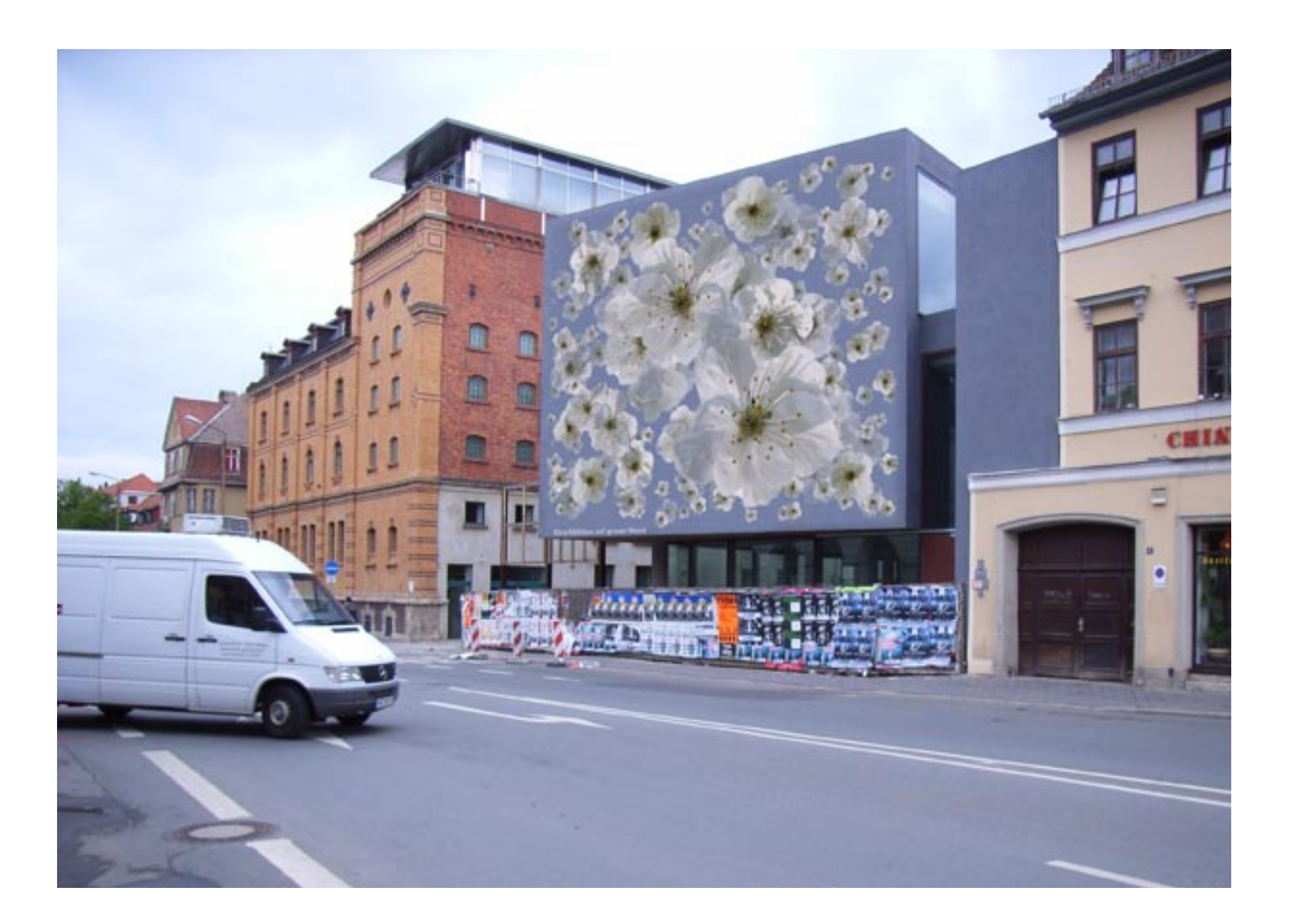

# **MEHRSCHICHTIGER BILDAUFBAU**

Nach jedem Durchlauf der Funktion "Motive setzen" kann der aktuelle Zustand als Ebene eingeforen oder gelöscht werden. Hier wurde mit jeder der 6 Ebenen die Blendkraft und Größe der Motive erhöht, um dem Bild eine Wirkung von Tiefe zu geben.

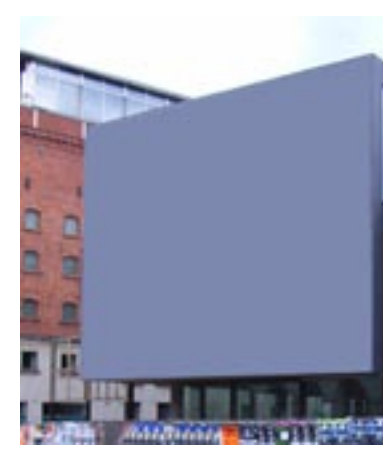

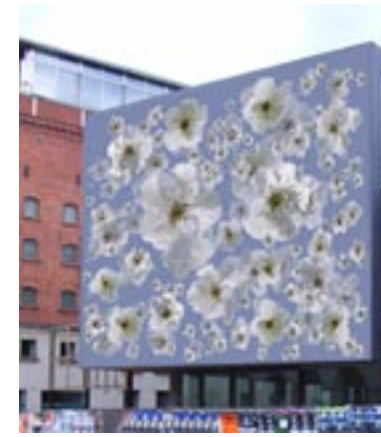

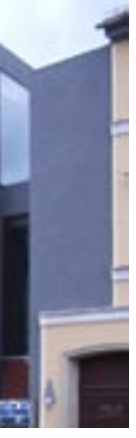

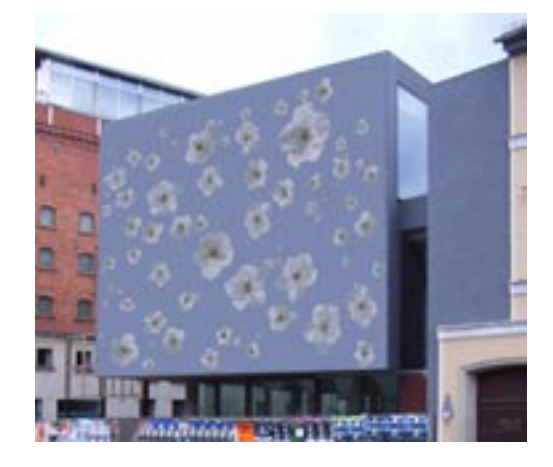

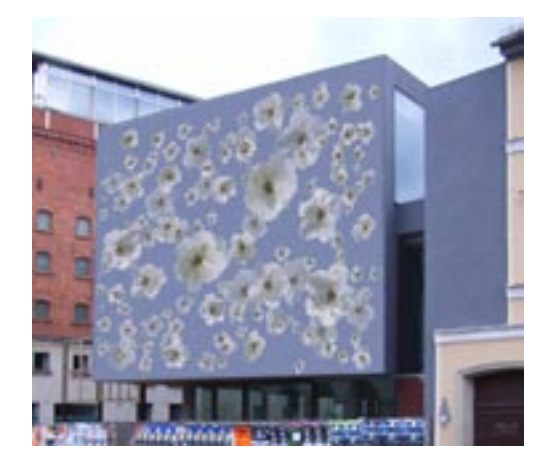

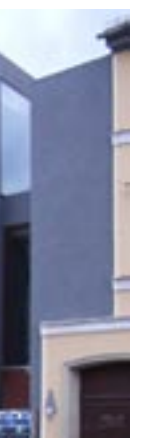

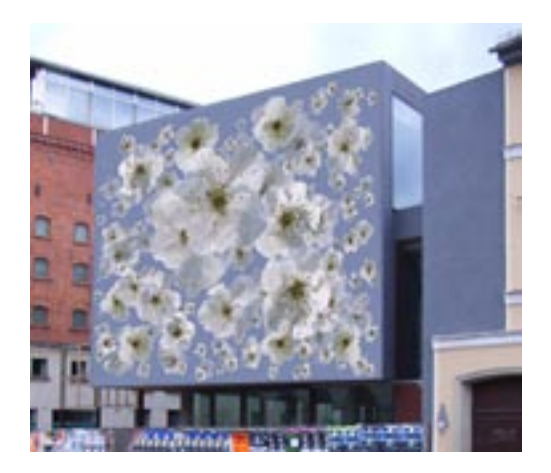

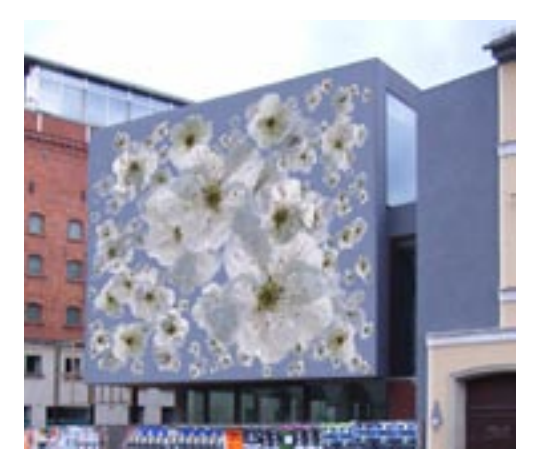

- 
- 
- 

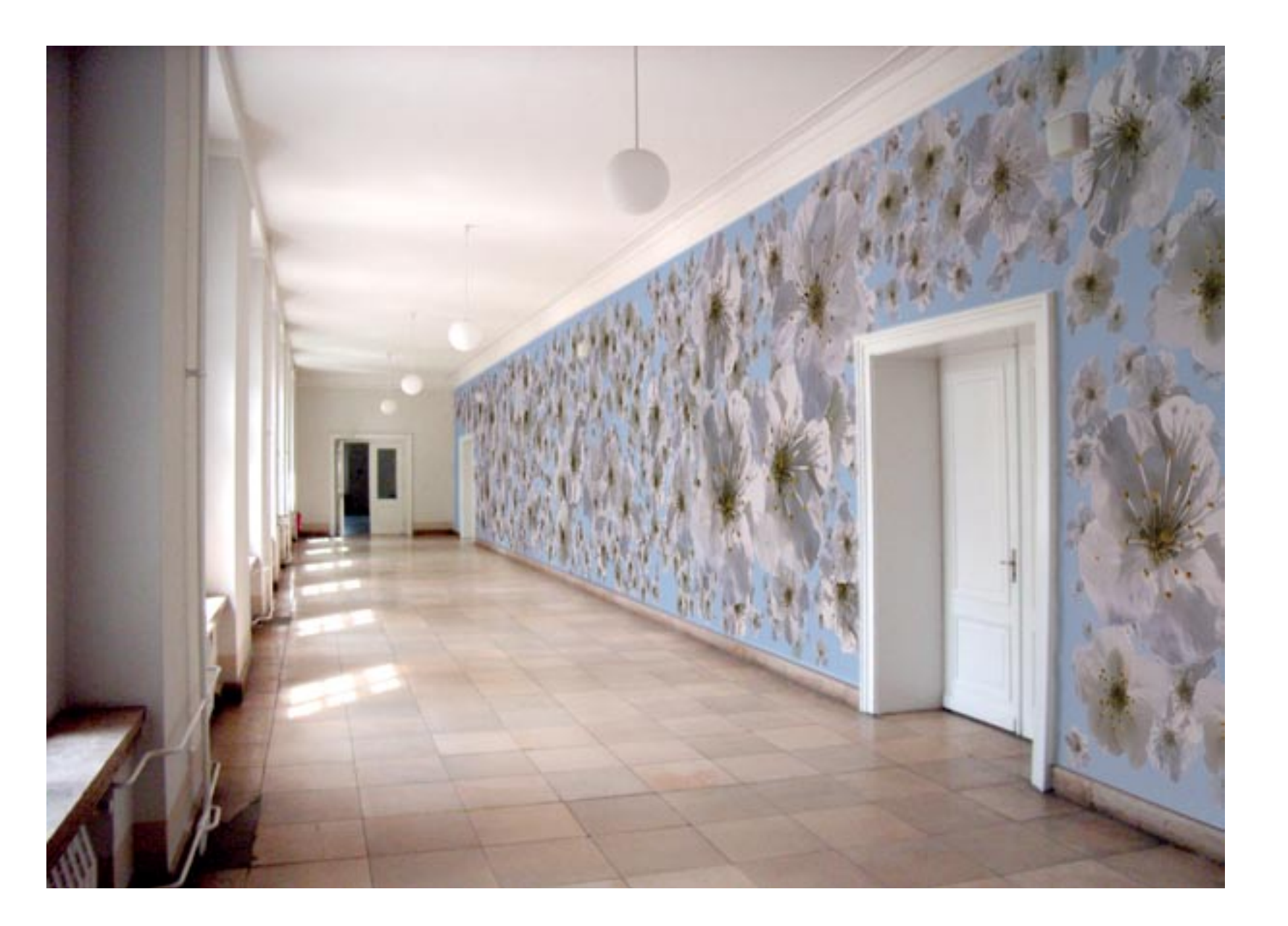

# **EIGENSCHAFTEN DER WAND**

Jede Wand hat ihre eigenen Eigenschaften mit Höhe und Breite, Türen und andere Be reiche, die nicht tapeziert werden oder später durch Leisten und Einbauten verdeckt sind.

Im Bildautomaten werden Masken zu jeder Wand generiert, über die, die Bildobjekte die spezifischen Eigenschaften abfragen können.

In diesem Beispiel suchen die Blüten sich nur dort einen Platz, wo sie nicht durch Wandkan ten oder Türrahmen abgeschnitten werden.

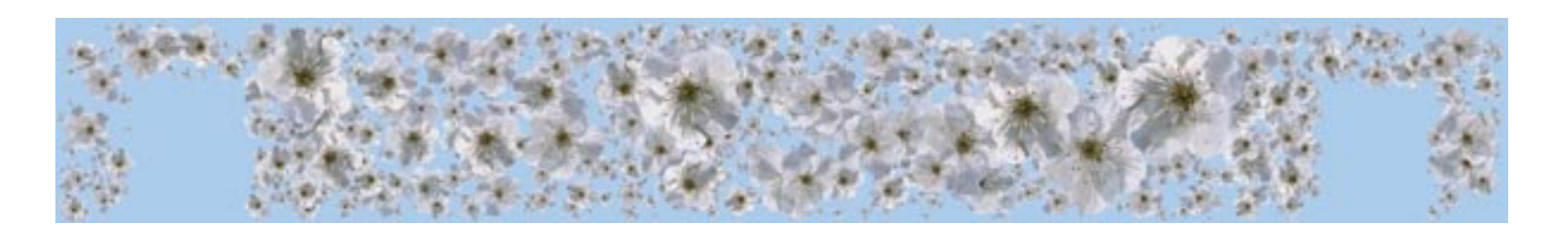

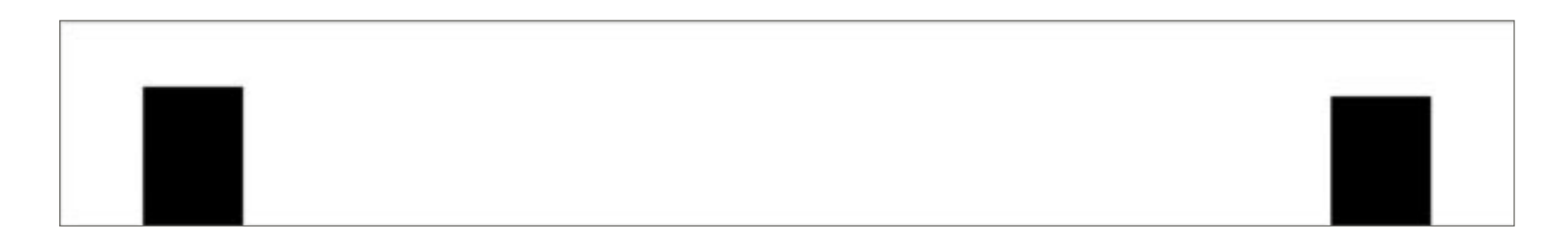

![](_page_37_Picture_0.jpeg)

![](_page_38_Picture_0.jpeg)

### **MASKEN**

Der Einsatz weiterer Masken erlaubt eine viel seitige Bildgestaltung und Manipulation, die hier bei weitem noch nicht ausgeschöpft ist.

#### Oben:

Es werden keine Masken verwendet. Objekte verdecken den Bildrand und andere Objekte.

#### Mitte:

Die Objekte selber tragen sich in Masken ein, um zu verhindern, dass sie sich gegenseitig verdecken.

#### Unten rechts:

Die Objekte platzieren sich nur dort, wo Rot anteile vorhanden sind. Über diese Methode können Cluster gebildet und einzelne Bildbe reiche einzeln bespielt werden.

#### Unten:

Shematische Darstellung der Abtastung; jedes Objekt kontrolliert bis zu 10 000 Mal, ob entsprechender Bildbereich frei ist.

![](_page_38_Picture_11.jpeg)

![](_page_38_Picture_16.jpeg)

![](_page_38_Picture_17.jpeg)

![](_page_38_Picture_18.jpeg)

![](_page_38_Picture_19.jpeg)

![](_page_38_Picture_20.jpeg)

![](_page_38_Picture_21.jpeg)

![](_page_38_Picture_22.jpeg)

lilie\_01\_tapete\_050613221244.dir

 $-1183$ 

**COLLEGE COLL** 

![](_page_39_Picture_1.jpeg)

![](_page_40_Picture_14.jpeg)

**BILDVERWALTUNG**

Ab dem Moment, wo ich mich vom Tapeten rapport befreie und jede Tapetenbahn über die gesamte länge individuelle Bildinformati onen bestitzt, wächst das Datenvolumen um

ein Vielfaches an. Das Panorama-Muster einer meterlangen Wand kann ich nicht als eine einzige druck fähige Bilddatei mit 300 dpi behandeln. Die

Rechenleistung eines Computers würde hier schnell die Grenzen für das technisch mach bare setzen.

Für die druckfähige Aufarbeit der gestalteten Wände kann ich also nicht erst das ganze Bild rechnen, um es dann auf die einzelnen Bah nen zu zerstückeln. Ich muß von vornherein in den Dimensionen der Bahnen denken und arbeiten; Bahnen in einer Breite von 465 mm oder 5492 Pixel.

### **EIN BILDBESCHREIBUNGS-FORMAT**

Die relevanten Bildinformationen für die ein zelnen Bahnen werden in Listen geführt. Jedes Motiv, das auf der Bahn erscheint, stellt eine Position in der Liste dar. Das sind zuerst die Kacheln im Hintergrund und anschließend die frei gesetzten Motive. Werden die Objekte an der Kante einer Bahn geschnitten, dann enthalten mehrere Listen eine Referenz zu diesem Objekt.

-- Eigenschaften in der Liste "Bildobjekte"

------------------------------------------- -- Für jedes Element auf einer Tapetenbahn -- werden folgende Informationen gespeichert: ------------------------------------------- -- Der Speicherpfad zur Quelldatei des Motivs; -- Der Bildautomat arbeitet mit Referenzen zu den Bildmotiven -- und nutzt für die Darstellung am Bildschirm verkleinerte Kopien [#pfad\_quellbild: "D:\tapete\_05\projekt\_morris\hintergrund\_01.psd",<br>-- Die vier Eckpunkte, über die das Motiv auf die Bahn kopiert wird (in mm) -- Die vier Eckpunkte, über die das Motiv auf die B ahn kopiert wird (in mm) #dest\_quad: [point(-465.0000, -539.1304), point(0.0000, -539.1304), point(0.0000, 0.0000), point(-465.0000, 0.0000)], -- Die Postion des Motivs auf der Bahn in mm #pos: point(-232.5000, -269.5652), -- Die Breite und Höhe in mm #skalierung: point(465.0000, 539.1304), -- Die Maße der Quelldatei in Pixel #quellbild masze: point(1684, 1951), -- Spiegelung Horizontal oder Vertikal (Zustände 1 und 0) #spiegelung: point(0, 0), -- Rotation des Motivs (0 bis 360 Grad) #rotierung: 0, -- Registrierungspunkt im Bild, um den rotiert werden soll #regpunkt: point(232.5000, 269.5652), -- Mit welcher Blendkraft wird das Motiv dargestellt #tranpz: 100] ----------------------------------------------------

In der Programmierumgebung des Bildauto maten werden Bilder über Quads manipuliert. Wird ein kleines Motiv in ein Größeres hin einkopiert, dann wird die neue Position über die vier Eckpunkte des Begrenzungsrahmen angegeben.

Über Angabe der Quads kann das Motiv auch rotiert, skaliert, verzerrt und gespiegelt werden.

Andere Graphikprogramme definieren diese Eigenschaften aber anders und benötigen für die Manipulation von Bildobjekten teilweise andere oder zusätzliche Angaben.

Der Bildautomat muß für jede Bahn eines Raumes die individuellen Bildinformationen seperat verwalten, um sie später als eigen ständige Einheit in ein druckfähiges Format hochrechnen zu können. Dadurch sind der Größe der zu bespielenden Wände keine Grenzen gesetzt.

Es verlängert sich mit der Größe des Raumes zwar die Rechenzeit, aber die Prozesse werden in gleich großen Einheiten abgearbeitet und eine Gefahr der Überlastung besteht nicht.

![](_page_40_Figure_6.jpeg)

#### **DIE BILDELEMENTE**

Die Wandbilder des Bildautomaten setzten sich aus Elementen zusammen.

Zum einen sind es die Tapetenbahnen, die seperat gedruckt werden sollen. Aber auch die einzelnen Bildobjekte oder Motive sind Elemente aus denen das eigent liche Bild zusammengesetzt wird. Sie werden zentral auf der Festplatte als Bilddateien gespeichert und können, wie bereits bespro chen, von mehreren Programmen erstellt, verändert und genutzt werden.

Als Drittes gibt es noch die Listen mit der Be schreibung der Bilder. Hier steht, als Textdatei gespeichert, welches Bildelement an welcher Stelle der Tapetenbahn in welchem Format dargestellt werden soll.

![](_page_41_Picture_4.jpeg)

![](_page_41_Picture_5.jpeg)

![](_page_41_Picture_6.jpeg)

Die Aufgabe, die einzelnen Tapetenbahnen im Maßstab 1:1 als druckfähige Dateien hoch zurechnen, soll Photoshop übernehmen. Zum einen ist die Programmier- und Entwick lungsumgebung des Bildautomaten gar nicht in der Lage, Bilder in dieser hohen Auflösung zu bearbeiten. Zum anderen führen spezielle Programme wie Photoshop die graphische Manipulationen sehr viel sauberer und gründ licher durch.

Photoshop bietet seit der Version 7.0 über ein PlugIn die Möglichkeit, die Ausführung von Aktionen über Scripte zu beschreiben. Ich kann also ein Script formulieren, dass Photoshop beauftragt, ein Bilddokument zu erstellen oder zu öffnen und graphische Mani pulationen daran auszuführen. Das ist ganz erstaunlich und funktioniert tatsächlich.

Der Bildautomat erzeugt ein Textdokument, in welchem die Objekteigenschaften der Tapetenbahnen und Motive in eine Javascript Syntax übersetzt wurden, welche Photoshop interpretieren kann.

In Photoshop wird unter dem Menüpunkt "Datei > Automatisieren > Scripts..." ein Dialog geöffnet, über den man den vom Bild automaten erstellten Bauplan auswählen und aktivieren kann.

```
// Bildautomat Javascript Compiler:<br>// =================================
// ==============================================
g_phils_skalierung = 1.0;
var displayDialogs = DialogModes.NO;<br>var strtRulerUnits = preferences.rulerUnits;<br>if (strtRulerUnits != Units.PIXELS)<br>{
   preferences.rulerUnits = Units.PIXELS; }
 // ==============================================
// Neues Dokument erzeugen:
// ==============================================
...
// ==============================================
// Neues Dokument öffen:<br>// =========================
// ==============================================
var id117 = charIDToTypeID( "Opn " );
    var desc23 = new ActionDescriptor();
 var id118 = charIDToTypeID( "null" );
 desc23.putPath( id118, new File( "/D/tapete_04/
projekt_mensa/krickel.psd" ) );
executeAction( id117, desc23, DialogModes.NO );
// ==============================================
// Dokument alles markieren:
// =========================
...
// ==============================================
// Dokument kopieren:
// ========================
...
// ==============================================
// Großes Dokument aktivieren:
// =========================
...
// ================================================
// Kopie einfügen
// =============================
...
// ==============================================
// Objekt skalieren und platzieren:
// ==============================================
...
// ==============================================
// Auf Hintergrundebene reduzieren:
// ==============================================
...
// ================================================
// Kopie einfügen
// =============================
...
// ==============================================
// Objekt skalieren und platzieren:
// ==============================================
... usw.
```
Der Rest geschieht dann, wie von Geisterhand:

#### **BILD-BAU-PLAN IN JAVASCRIPT**

Photoshop erzeugt ein neues Dokument in den gewünschten Maßen der Tapetenbahnen, öffnet die Dateien mit dem Quellmaterial und beginnt ein Objekt nach dem anderen auf seinen vorgesehenen Platz zu setzen, zu skalieren, rotieren usw. Je nachdem, wieviele Objekte gesetzt werden und die Größe der beteiligten Dateien, ist Photoshop dann einige Minuten bis hin zu mehreren Stunden beschäftigt. Eine Bahn wird nach der anderen gerechnet,

jeweils der Farbmodus für den Druck konvertiert und selbstständig unter neuem Namen auf der Platte gespeichert.

Die Dateien können ohne weitere Bearbei tung in den Druck gehen.

![](_page_41_Picture_392.jpeg)

### **WEITERENTWICKLUNG**

Das Werkzeug ist zunächst so konzipiert, dass ich es nur alleine benutzen kann. Das gibt mir für die Entwicklung den Frei raum, meine gesamte Arbeitsumgebung mit einzubeziehen, ohne die mühseelige Rück sicht auf Kompatibilität zu anderen Nutzern. Jetzt kommt es zu einem Punkt, wo ich in einem nächsten Schritt das Programm von vorne durch nochmal neu ordnen, einiges nacharbeiten und für die Anwendung beque mer gestalten werde.

Für die Weiterentwicklung wird es interes sant, Feedback zu bekommen und vieleicht darauf zu hoffen, dass ein eingeweihter Kreis mit dem Bildautomaten arbeitet und mit mir darüber korrespondiert.

Meine Tapetenentwürfe stehen exemplarisch für die Entwurfsarbeit mit dem Werkzeug. Wie eingangs betont, bin ich der Meinung, dass das verwendete Werkzeug auch schon den Charakter des Ergebnisses mitbestimmt; beim Bildautomaten ist das so gewollt. Ob es so viele Blumen in ausgerechnet den Farben, usw. sein müssen, ist nicht gesagt. Die Motive sind austauschbar.

Meine Tapeten habe alle gemeinsam, dass sie mit wenig Aufwand und einer gewissen Hast entstanden sind. Die Entwicklung am Werk zeug treibt einen voran und läßt nicht lange bei den Zwischenstationen verweilen. Es ist aber absehbar, dass die automatisierten Prozesse alleine keine richtig gute Arbeit leis ten können. Auch bei diesen Tapeten wird die investierte Mühe maßgeblich für die Qualität sein.

# **DIE ENTWÜRFTE**

Anstatt unmittelbar mit der Konstruktion von Produkten beschäftigt zu sein, spezifiziere ich als Gestalter die Regeln, nach denen ein Produkt oder eine Sache konstruiert wird. Es geht darum, Systeme und Prozesse zu formulieren, die den Dingen eine Gestalt geben. Das kann die Arbeit mit Bildern sein, wie bei Tapetenmustern, aber auch 3-dimen sionale Formen oder Klänge, vieleicht sogar auch Texte und vieles mehr, können auf diese Weise gestaltet werden.

Es geht dabei immer darum, Elemente als einzelne Bausteine freizustellen und sich Pro zesse zu überlegen, die diese Elemente neu miteinander kombinieren.

Es sind Baukästen, mit Bausteinen und Bauplänen, die sich eigenständig zu etwas Individuellem entfalten.

Wie ein Samen, aus dem eine Blume wächst.

Das Studium natürlicher Vorgänge und evolu tionärer Entwicklungen bietet viele Vorlagen und Ideen dafür, wie man Dinge gestalten kann; das war schon immer so. Deshalb vieleicht auch bei mir die bevorzugte Wahl blumiger Motive; es geht mir darum, sie mit Code in einer natürlich scheinenden Anordnung auf die Wand zu bringen. Die Arbeit an dem Prozess.

#### **GENERATIVE SYSTEME**

#### Verwendete Literatur :

Die Kunst der Tapete. Geschichte, Formen, Techniken, hrsg. v. Lesley Hoskins. Stuttgart 1994.

Rasch-Buch: 1897 - 1997, hrsg. von Gebr. Rasch. Bramsche 1998.

Bauhaustapete: Reklame & Erfolg einer Marke, hrsg. v. Tapetenfabrik Gebr. Rasch GmbH & Co; Stiftung Bauhaus Dessau. Köln 1995

Hapgood, Marilyn Oliver: Tapeten berühmter Künstler. Von Dürer bis Warhol, Weingarten 1992

Bastian, Karl-Heinz : Die Restaurierung der In nenräume im Schiller-Wohnhaus, und

Walter, Lutz J.: Die Rekonstruktion historischer Tapetenausstattungen für Schillers Wohnhaus, erschienen in:

Weimarer Klassikerstätten. Geschichte und Denkmalpflege, bearb. v. Jürgen Beyer und Jürgen Seifert, hrsg. von Thüringisches Lande samt für Denkmalpflege, Bad Homburg und Leipzig 1997.

Alexander, Christoper: Eine Muster-Sprache. Städte, Gebäude, Konstruktion, hrsg. v. Herman Czech. Wien 1995.

-- Macromedia Director 8.5.1 (Eine Authorenumgebung zur Erstellung mul timedialer und interaktiver Anwendungen mit der Programmiersprache "Lingo")

Kloss, Martin: Lingo objektorientiert. Director optimiert einsetzen, Bonn 2000.

#### Bildnachweis:

Die verwendeten Motive und Räume wurden entweder selber photographiert und ge zeichnet, oder aus einer Fülle von teilweise spontan gesammelten Bildmaterial aus dem Internet, Magazinen, Büchern, etc. entnom men.

> $-$  fileIO (PlugIn Director: speichert und ließt Textformate)

Alle Kopien historischer Tapetenmuster sind als solche benannt. Sie wurden nachgezeich net und zumindest geringfügig verändert.

#### Internetseiten:

-- www.berlintapete.de - Stand Juni 05 (Dienstleister für den Individualdruck von Tapeten: berlintapete, Greifenhagener str. 44, 10437 Berlin )

-- www.tierrayfuego.com - Stand April 05 (Importeur Mexikanischer Keramik in Californien: Tierra y Fuego, 8785 Dead Stick Rd, San Diego, CA 92154)

-- www.csse.monash.edu.au/~iterate/TI/ - Stand Mai 05

(Konferenz zum Thema Generative Systeme in der elektronischen Kunst, 30. Nov- 2.Dez. 2005 in Melbourne, Australien)

#### Verwendete Software:

-- SharpExport (PlugIn Director: Erstellen und Speichern von Bildformaten)

-- cXtraPrinter (PlugIn Director: Kommunikation mit dem Drucker)

-- cXtraVideoCapture (PlugIn Director: Kommunikation mit der Videokamera)

-- Adobe Photoshop 7.0.1 (Graphikmanipulation)

-- ScriptingSupport.8li (PlugIn Photoshop: führt Aktionen durch, die in Javascript oder Visual Basic beschrieben werden)

-- ScriptListener.8li (PlugIn Photoshop: Dokumentiert Aktionen in nerhalb der Benutzeroberfläche als Javascript oder Visual Basic in Logfiles)

#### Weiteres:

Besuch der Messe Heimtextil in Franfurt am Main, 12.-15. Januar 2005, Fachmesse für textile Wohnkultur und Wohnmode

Besuch des Deutschen Tapetenmuseums in Kassel im März 2005 (Deutsches Tapetenmuseum der Staatlichen Museen Kassel, Brüder-Grimm-Platz 5, 34117 Kassel)

Firmenbesuch der A.S.Creation Tapeten AG in Gummersbach im April 2005, Besichtigung der Fabrikation und Design abteilung, Albert-Einstein-Strasse 9, 51674 Bomig

Text, Photos, Gestaltung, Code: Philip Gaedke

Kontakt: www.rasterball.de © 2005 Philip Gaedke

-------------------------------- Bilder > [Automat] > Tapeten --------------------------------